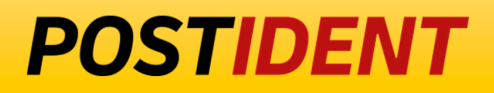

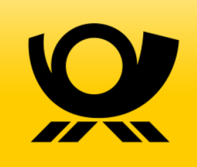

# **SCR-Ident API Guide 3 - Encryption**

# Standard Connect & Result (SCR) API

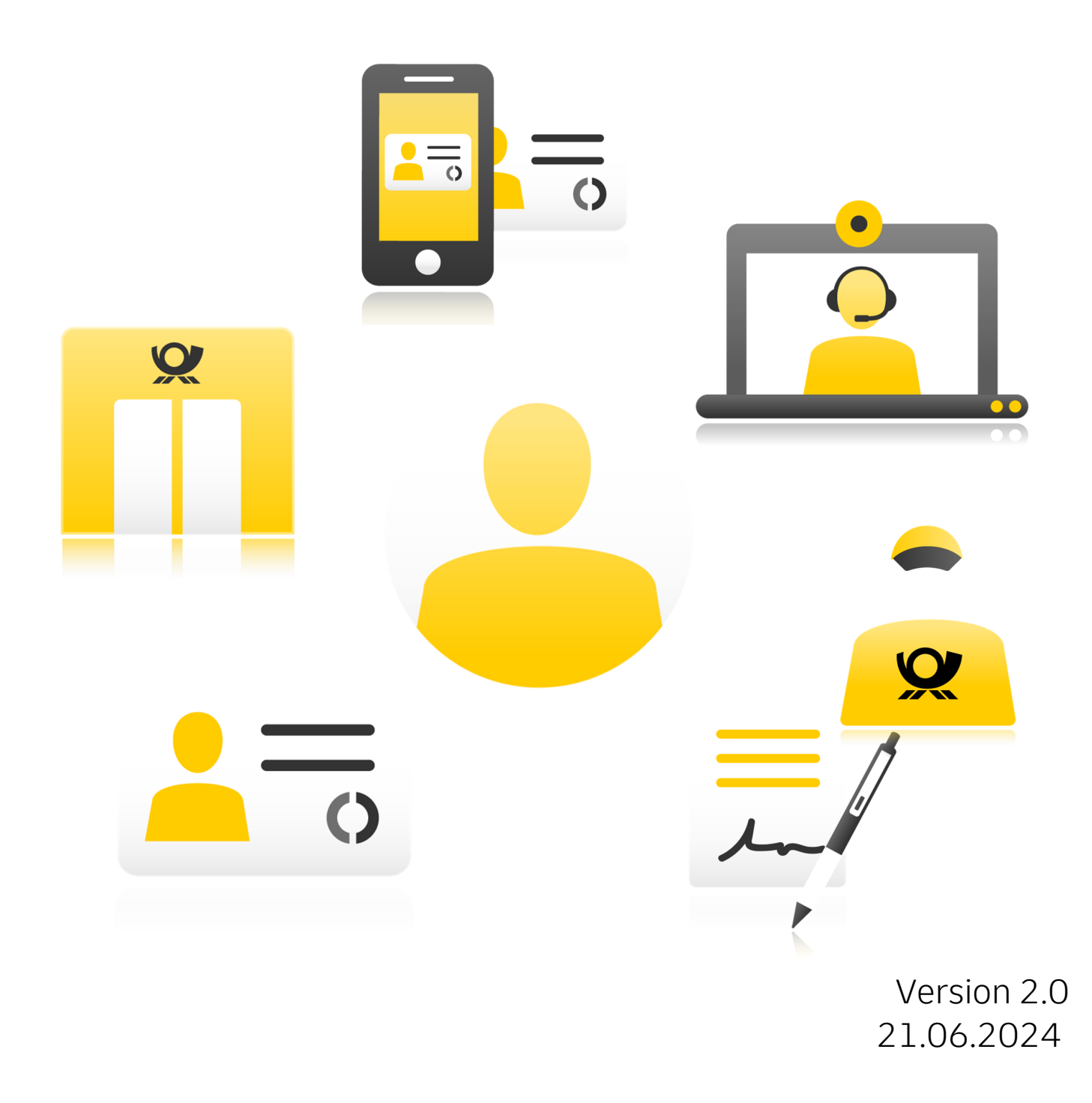

# **POSTIDENT**

# **SCR-Ident API Guide 3 - Encryption**

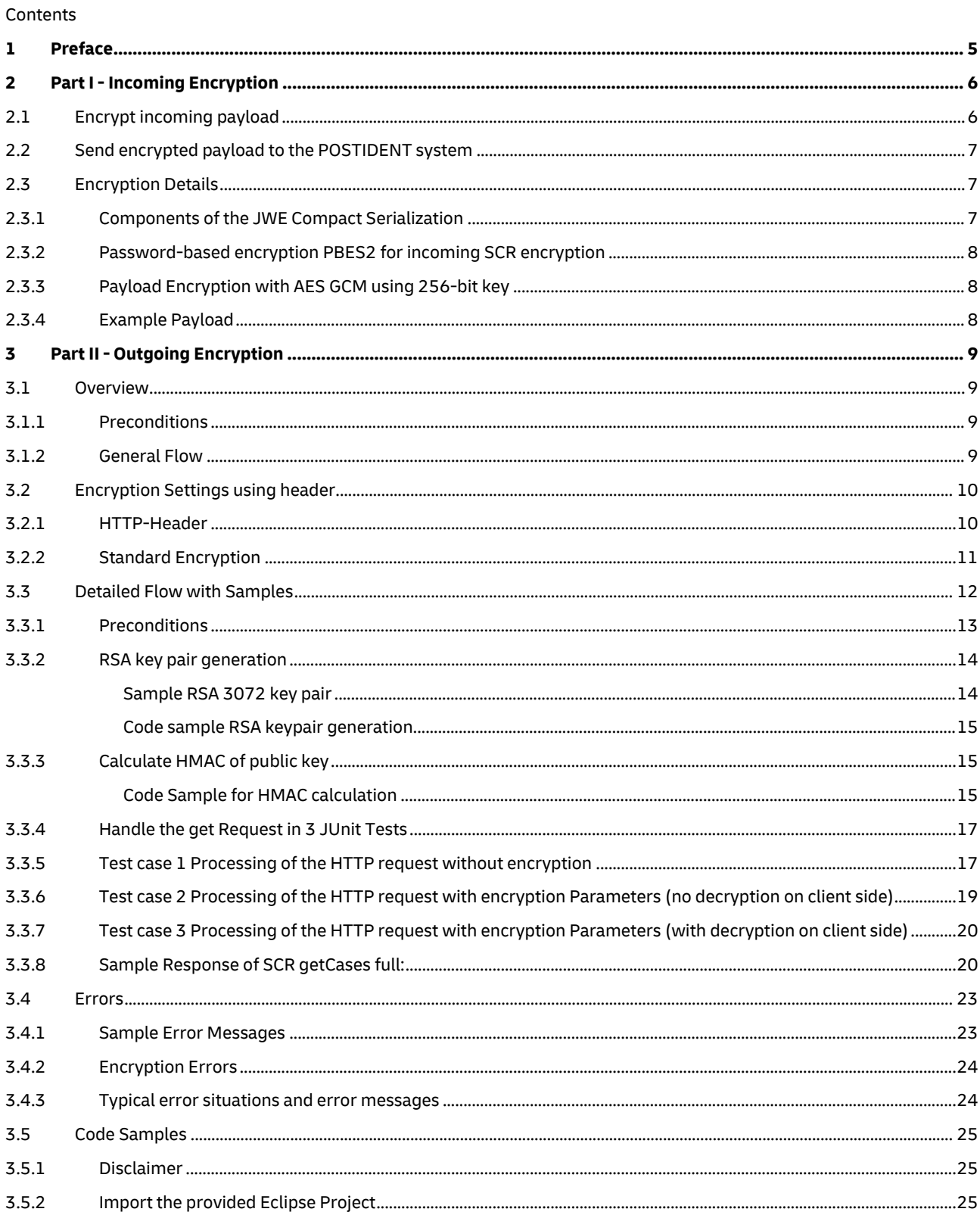

#### **Developer Documentation**

# **POSTIDENT**

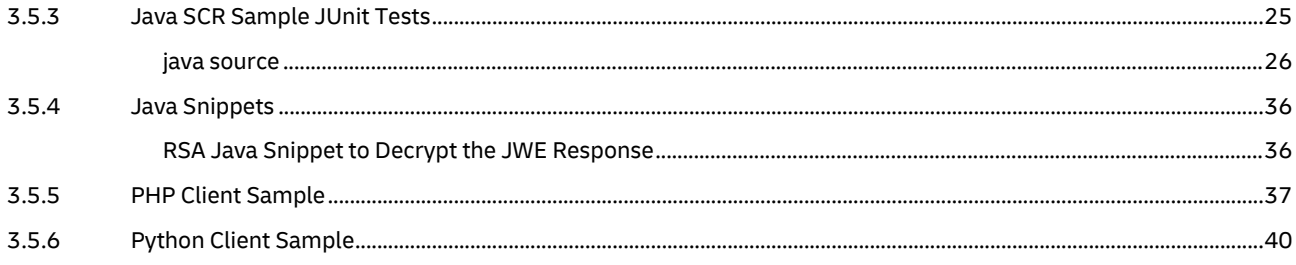

#### Changelog

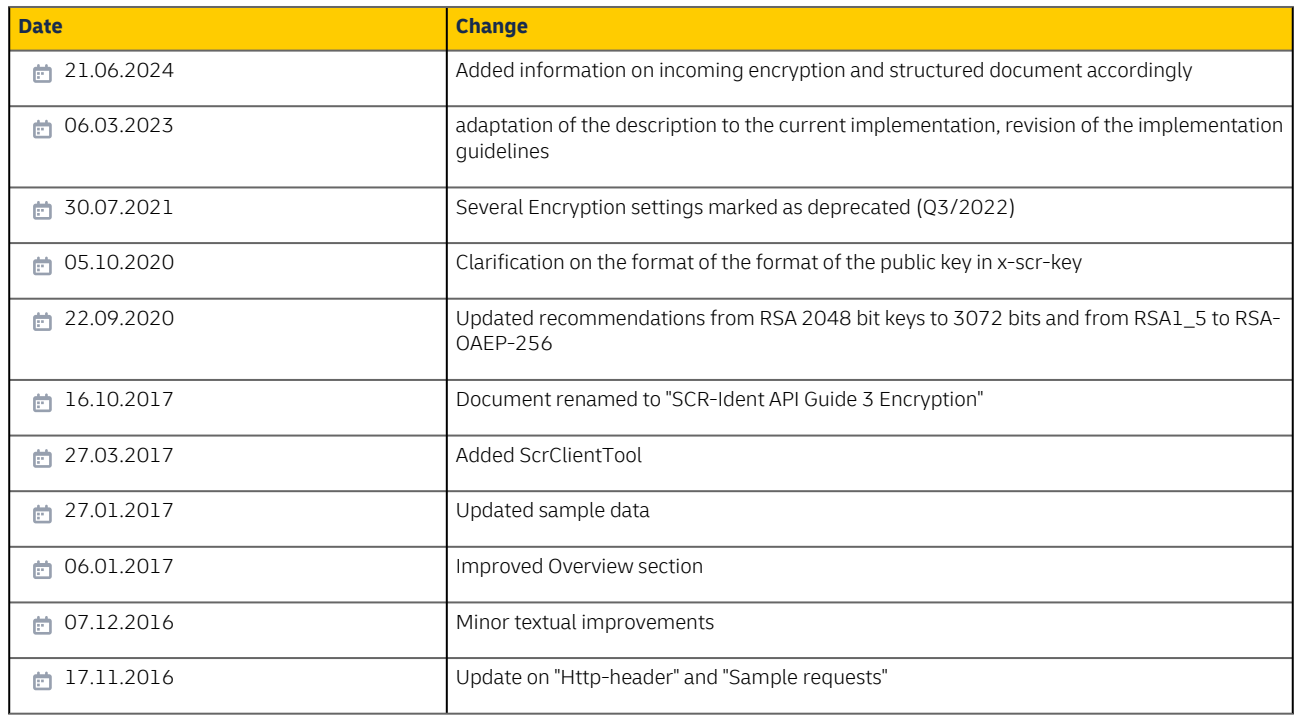

# <span id="page-4-0"></span>**1 Preface**

This document is split in two parts explaining incoming and outgoing encryption (respectively named from the POSTIDENT system's point of view):

- Part I explains the symmetrical encryption method that can optionally be used to encrypt data sent from the business customer's system to the POSTIDENT system (e.g. to protect user data that is sent along with the order for an identification case).
- Part II explains the asymmetrical encryption method that is mandatorily used to encrypt data provided by the POSTIDENT system to the business customer's system.

# <span id="page-5-0"></span>**2 Part I - Incoming Encryption**

Symmetrical encryption is used for incoming data in the request body. The cipher is transmitted in JWE format. If you want to encrypt the incoming payload, you have to use the PBES2 encryption method.

# <span id="page-5-1"></span>**2.1 Encrypt incoming payload**

- During setup you should have received a data password for decrypting provided POSTIDENT results; this data password is used as password in PBES2 encryption.
- The following example uses the nimbus library for password-based encryption. You have to use the following parameters for incoming encryption
	- JWEAlgorithm: PBES2\_HS512\_A256KW
	- EncryptionMethod: A256GCM
	- saltLength: 8
	- pbes2 iterations: 1000 (to prevent DOS attacks this value is limited in the POSTIDENT system to the range from 1000 to 2000 )

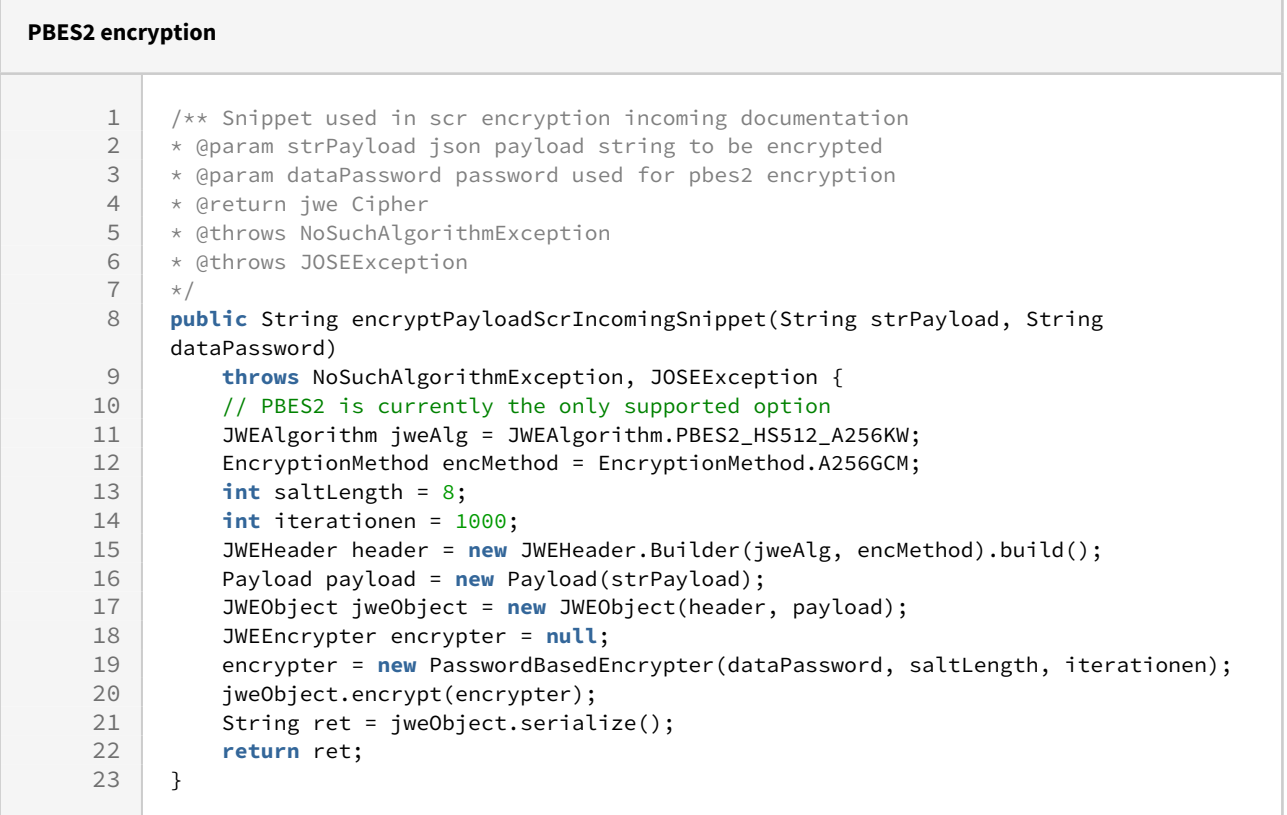

# <span id="page-6-0"></span>**2.2 Send encrypted payload to the POSTIDENT system**

- To announce the encrypted payload to the POSTIDENT system, you have to set the HTTP content type application/jose
- If you dont want to use encrypted payload, simply use unencrypted json with content type application/json

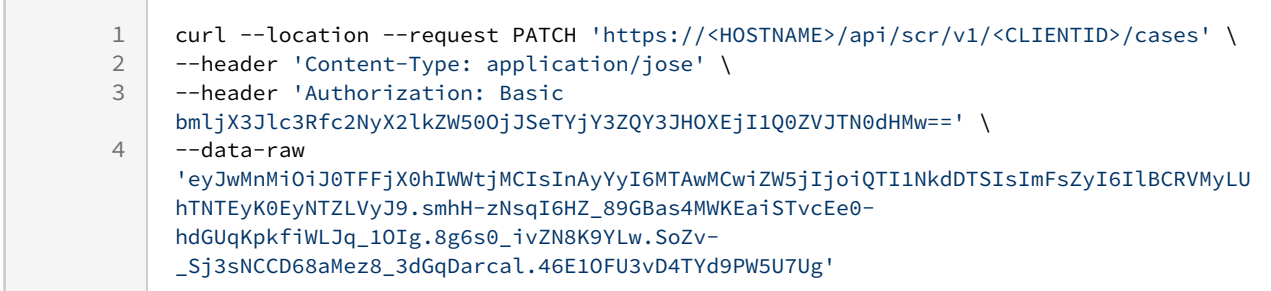

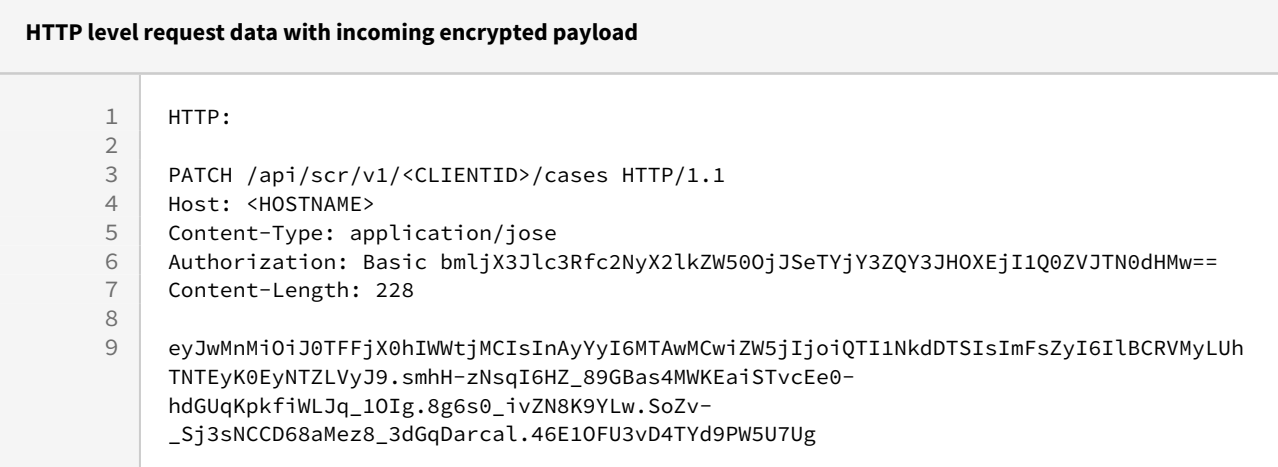

# <span id="page-6-1"></span>**2.3 Encryption Details**

[The encryption of the incoming SCR payload is optional and is based on JWE \(JSON Web Encryption](https://tools.ietf.org/html/rfc7516) https://tools.ietf.org/ html/rfc7516).

JWE is a standard based on JSON and Base64 for the exchange of encrypted data. The JWE Compact serialization is used as the transmission format, which has the following form:

## <span id="page-6-2"></span>**2.3.1 Components of the JWE Compact Serialization**

```
BASE64URL(UTF8(JWE Protected Header)) || '.' ||
BASE64URL(JWE Encrypted Key) || '.' ||
BASE64URL(JWE Initialization Vector) || '.' ||
BASE64URL(JWE Ciphertext) || '.' ||'
BASE64URL(JWE Authentication Tag)
```
### <span id="page-7-0"></span>**2.3.2 Password-based encryption PBES2 for incoming SCR encryption**

The PBES2-HS512+A256KW algorithm is supported for incoming SCR encryption

- PBES stands for Password B[ased key derivation with underlying](https://tools.ietf.org/html/rfc2898) Encryption Scheme (https://tools.ietf.org/html/ rfc2898).
- The content encryption key is encrypted using a password (pre-shared key) and embedded (wrapped) in the encrypted message.
- With BPES, the JWE header must contain salt and iteration counters. Example: p2s = jDqle9w\_IjM, p2c = 1000
- When using the JOSE JWE implementation, p2s and p2c are automatically added to the header.
- A salt length of 8 and an iteration counter of 1000 are specified for SCR.
- Iteration counters above 2000 are rejected by SCR.

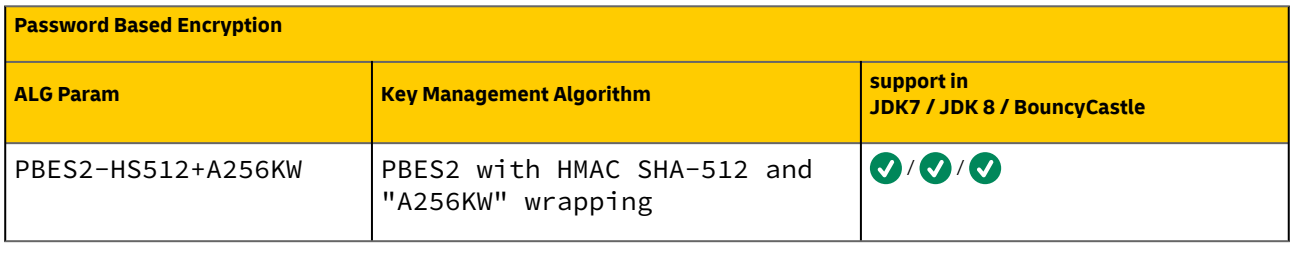

### <span id="page-7-1"></span>**2.3.3 Payload Encryption with AES GCM using 256-bit key**

The payload encryption (content encryption) method to be used for incoming SCR encryption is AES GCM using 256-bit key ( enc=A256GCM ).

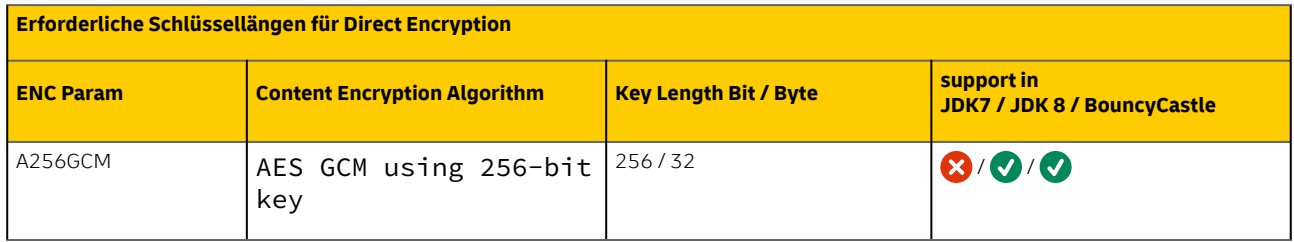

### <span id="page-7-2"></span>**2.3.4 Example Payload**

Encryption and serialization of the payload {"identityData": {"firstName": "string","lastName": "string"}

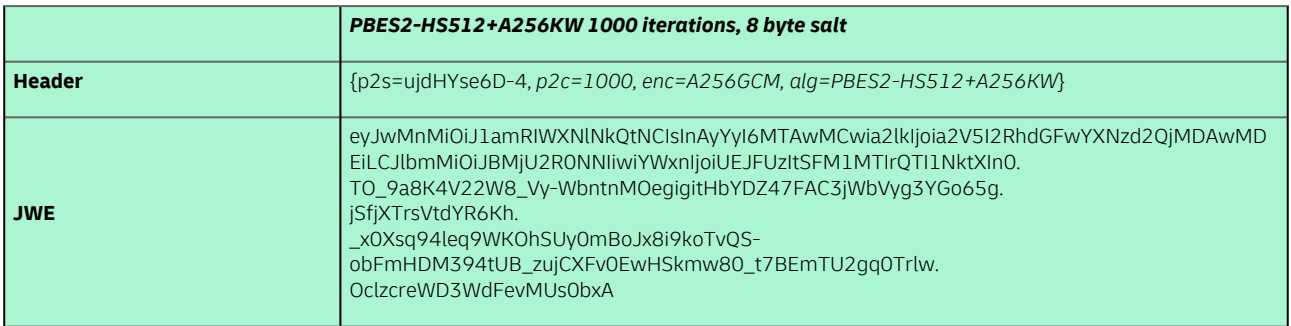

# <span id="page-8-0"></span>**3 Part II - Outgoing Encryption**

## <span id="page-8-1"></span>**3.1 Overview**

The SCR result data can be accessed through GET operations of the resource *cases* (cf. SCR-Ident API Guide 2 Result).

Asymmetrical encryption is used for the result data in the response body. The result data will be encrypted with a public key provided by you. The key is an additional parameter in the HTTP header of the GET requests. The cipher is transmitted in JWE format. You can decrypt the received data with your private key.

The payload of your requests is secured by the HTTPS connection. There is no further encryption supported by the POSTIDENT system.

#### **Unencrypted Result Data in Test Environment** (i)

During the integration of the SCR-Ident API the encryption can be configured as optional. So the http header fields "x-scr-key" and "x-scr-keyhash" can be omitted in your request. The response will not be encrypted. If the headers are sent, the result will be encrypted. In the productive environment the encryption is mandatory. It will be activated after a successful encryption test.

### <span id="page-8-2"></span>**3.1.1 Preconditions**

- During setup you should have received data password (required for keyHash) as the pre-shared-secret for the encryption.
- You have to create a RSA key pair, consisting of a public and a private key
	- a key size of 3 kbit is recommended (minimum 3 kbit)
	- you don't need a full X.509 digital certificate that is issued by a trusted CA. A simple key pair or a self signed certificate is sufficient.

### <span id="page-8-3"></span>**3.1.2 General Flow**

The asymmetrical encryption works as follows:

- The public key must be passed in HTTP header field "x-scr-key"
- Postident system encrypts the response with given public key
- The encrypted response can only be decrypted with customer's hidden private key

In addition, the public key shall be encoded via HMAC-Hash in combination with provided data password and passed in http header field "x-scr-keyhash", in order to suspend Man-In-The-Middle attacks.

The following figure shows the public key encryption process:

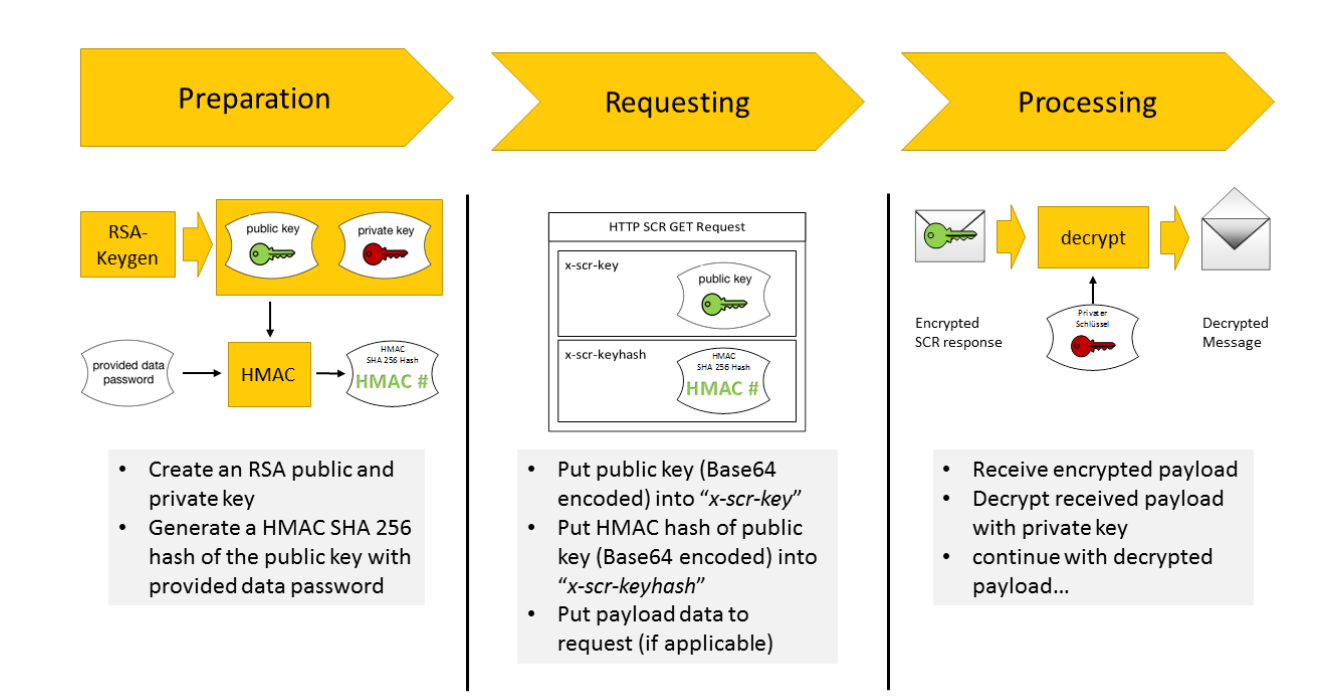

# <span id="page-9-0"></span>**3.2 Encryption Settings using header**

### <span id="page-9-1"></span>**3.2.1 HTTP-Header**

The public key in http field "x-scr-key" and its HMAC-Hash in field "x-scr-keyhash" are mandatory.

Furthermore, the encryption algorithm and encryption can be chosen by using the optional http header fields "x-scr-alg" and "x-scr-enc". If you are using this option, it is up to you to ensure all requirements of security in accordance with [RFC 7516](https://tools.ietf.org/html/rfc7516).

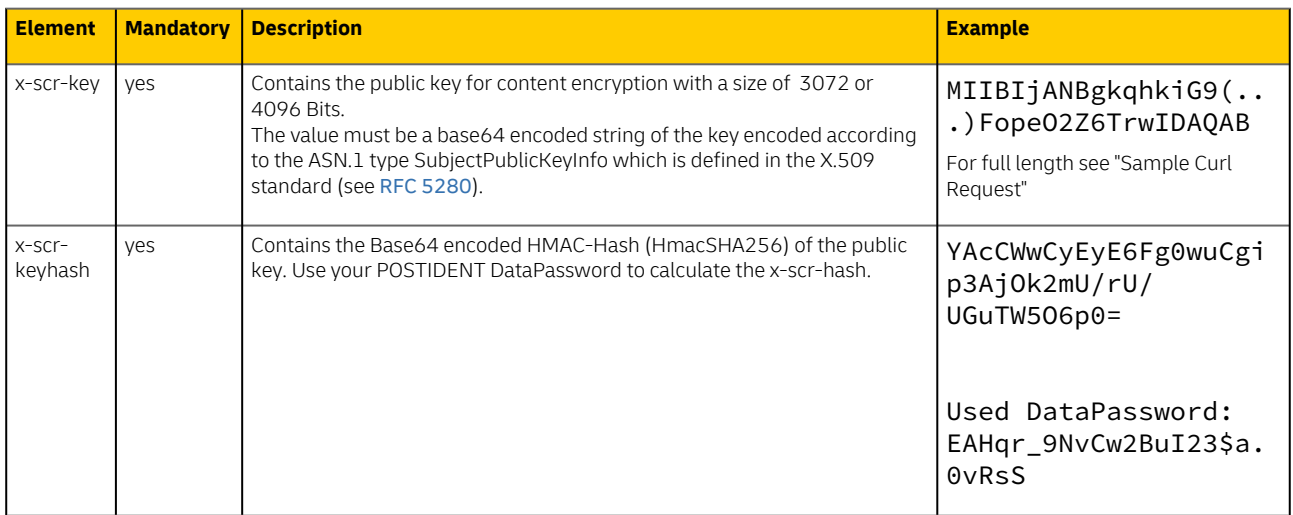

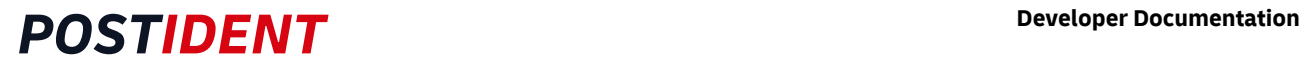

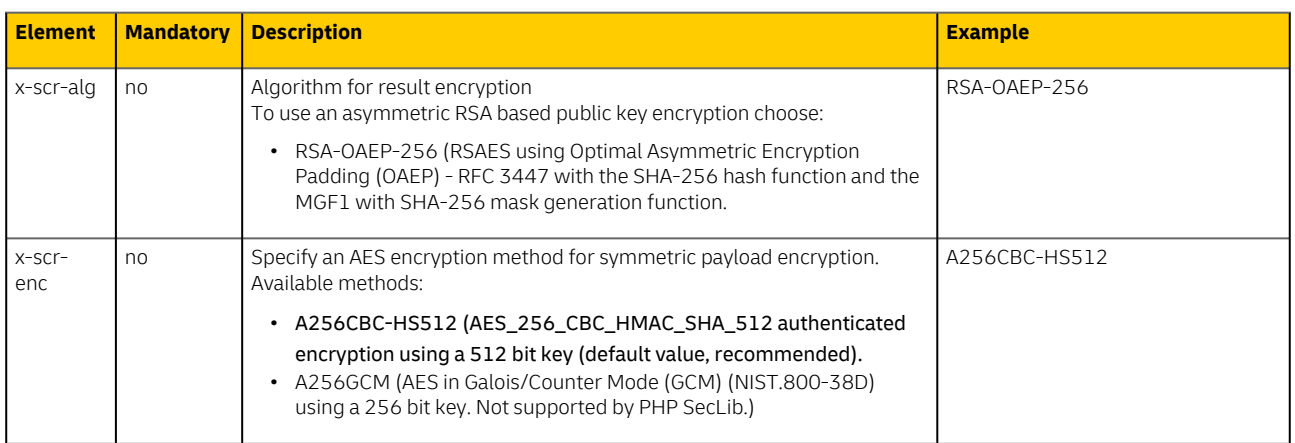

## <span id="page-10-0"></span>**3.2.2 Standard Encryption**

By default, the following parameters are used:

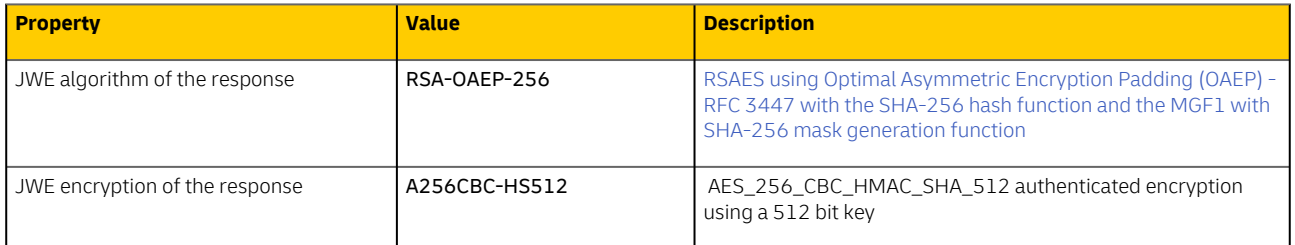

# <span id="page-11-1"></span><span id="page-11-0"></span>**3.3 Detailed Flow with Samples**

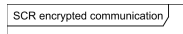

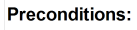

- 
- Postident hostname: positident.deutschepost.de | positident-demo.deutschepost.de<br>- SCR username, password, clientid: provided by Deutsche Post AG through integration process<br>- SCR data password: provided by Deutsche Post
- 

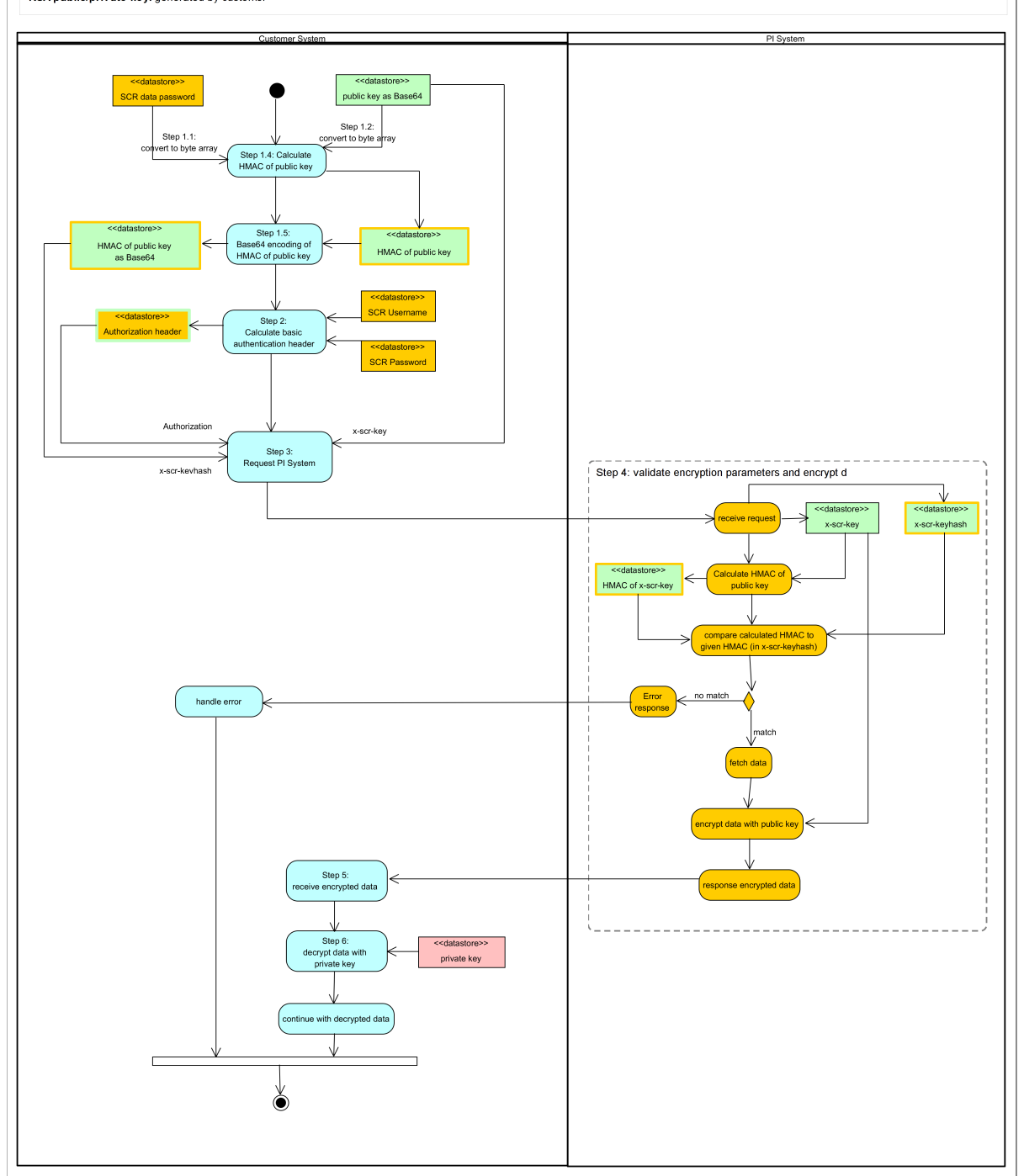

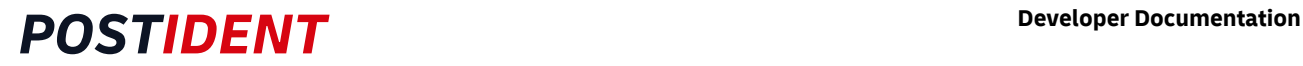

### <span id="page-12-0"></span>**3.3.1 Preconditions**

Compile all the information required to execute the SCR GET request.

Always take care for the specified way of conversion between string and byte. Doing the conversions in a different way will cause the postident system to reject the request.

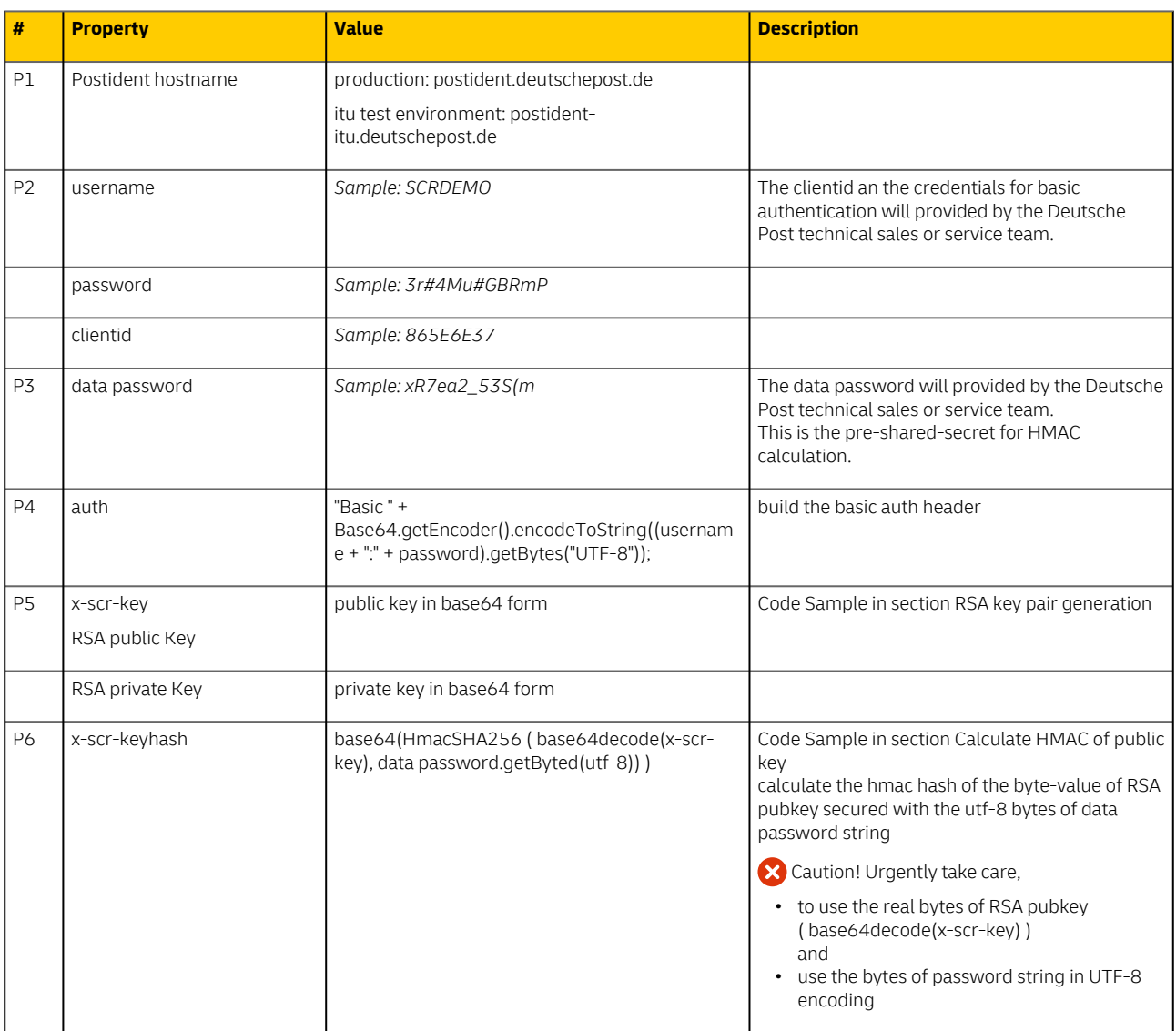

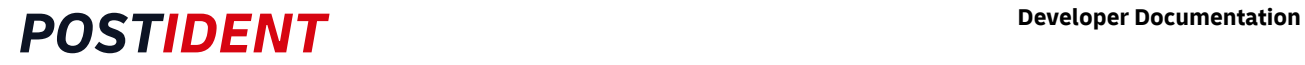

### <span id="page-13-0"></span>**3.3.2 RSA key pair generation**

The keys can be generated before every call or stored in your system. A key length of 3 kbit is recommended and is also the smallest accepted length.

## <span id="page-13-1"></span>Sample RSA 3072 key pair

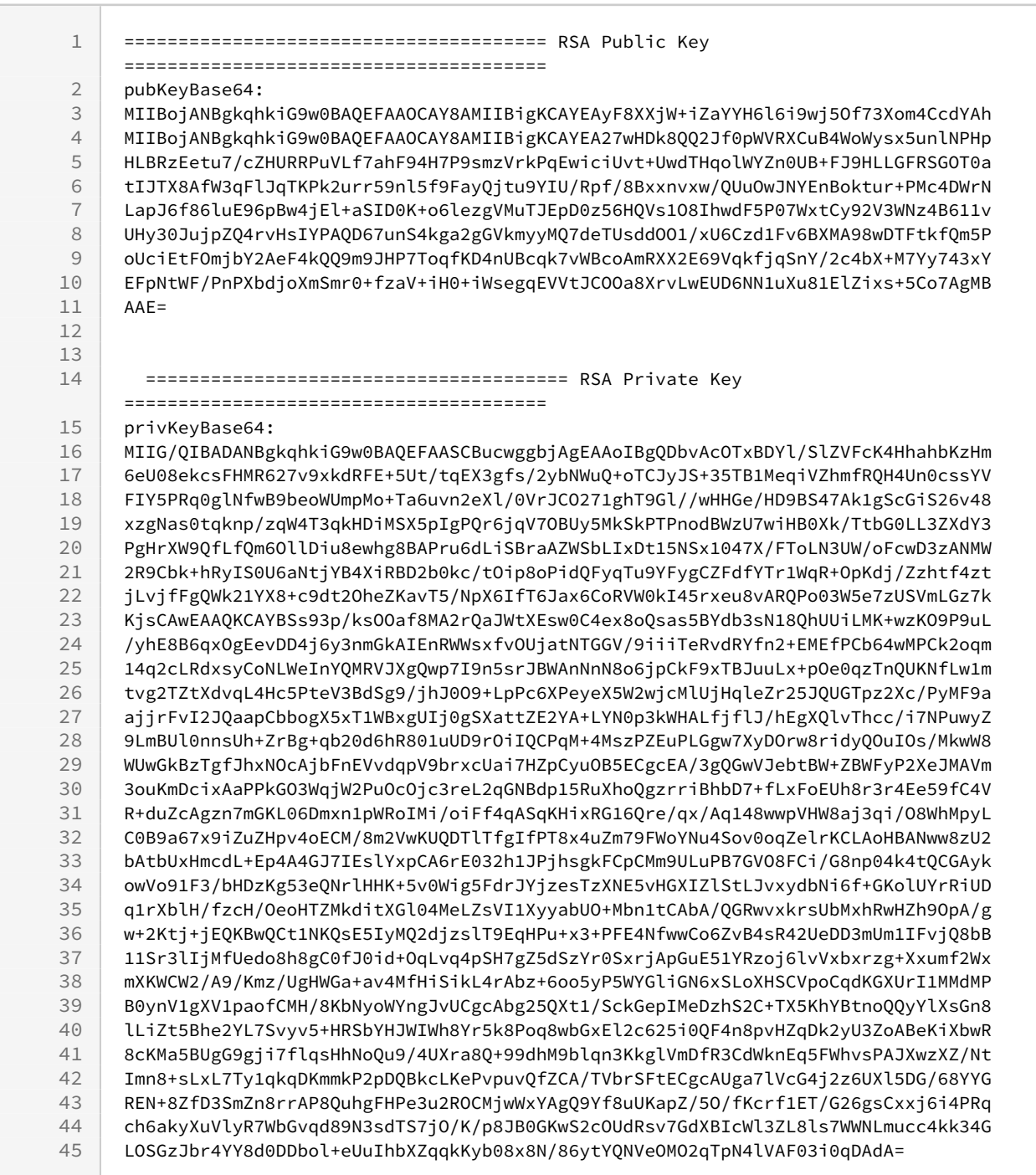

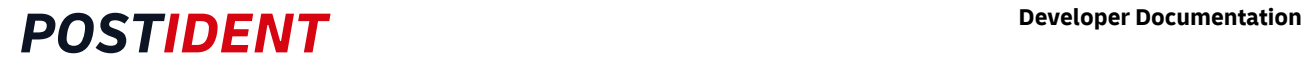

### <span id="page-14-0"></span>Code sample RSA keypair generation

This code is kept simple in the interest of easily comprehensible tests. Error handling and in memory storage of the private key should be improved in production use.

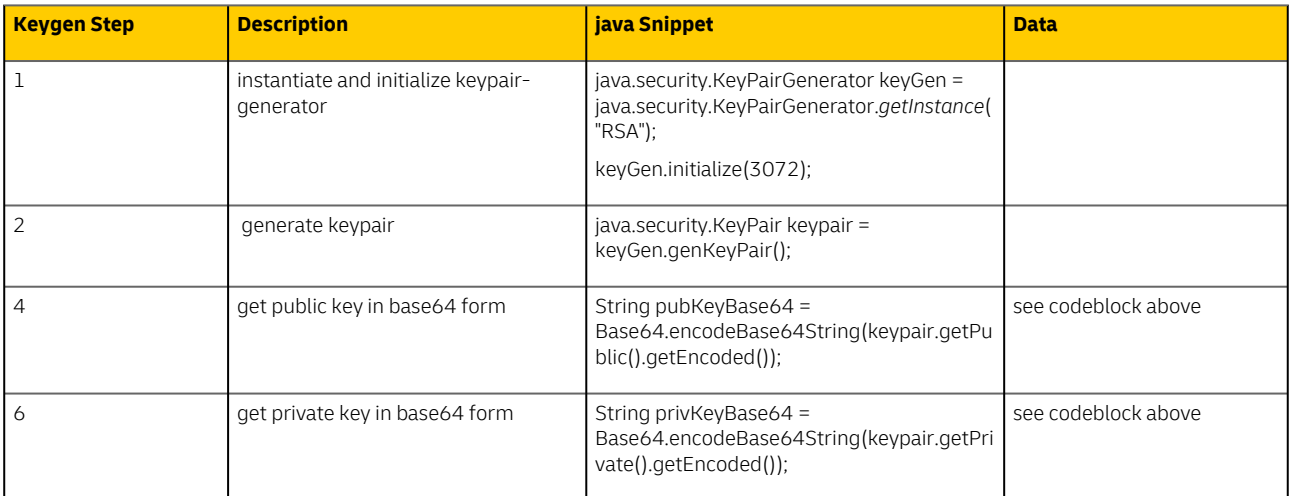

#### **initializeKeypair**

 $\overline{\phantom{a}}$ 

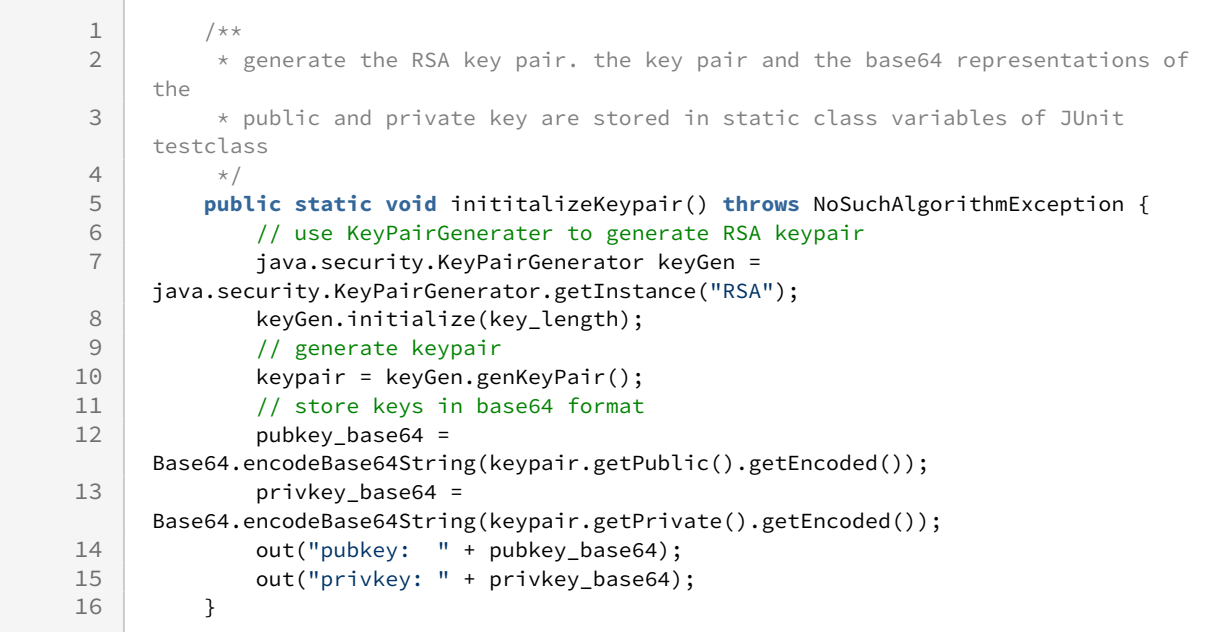

### <span id="page-14-1"></span>**3.3.3 Calculate HMAC of public key**

Calcuclate an HMAC of your private key as bytearray with the SCR data passwort as secret.

#### <span id="page-14-2"></span>Code Sample for HMAC calculation

IN: dataPassword(precondition #3 ), publicKey(precondition #4)

OUT: base64 encoded HMAC hash

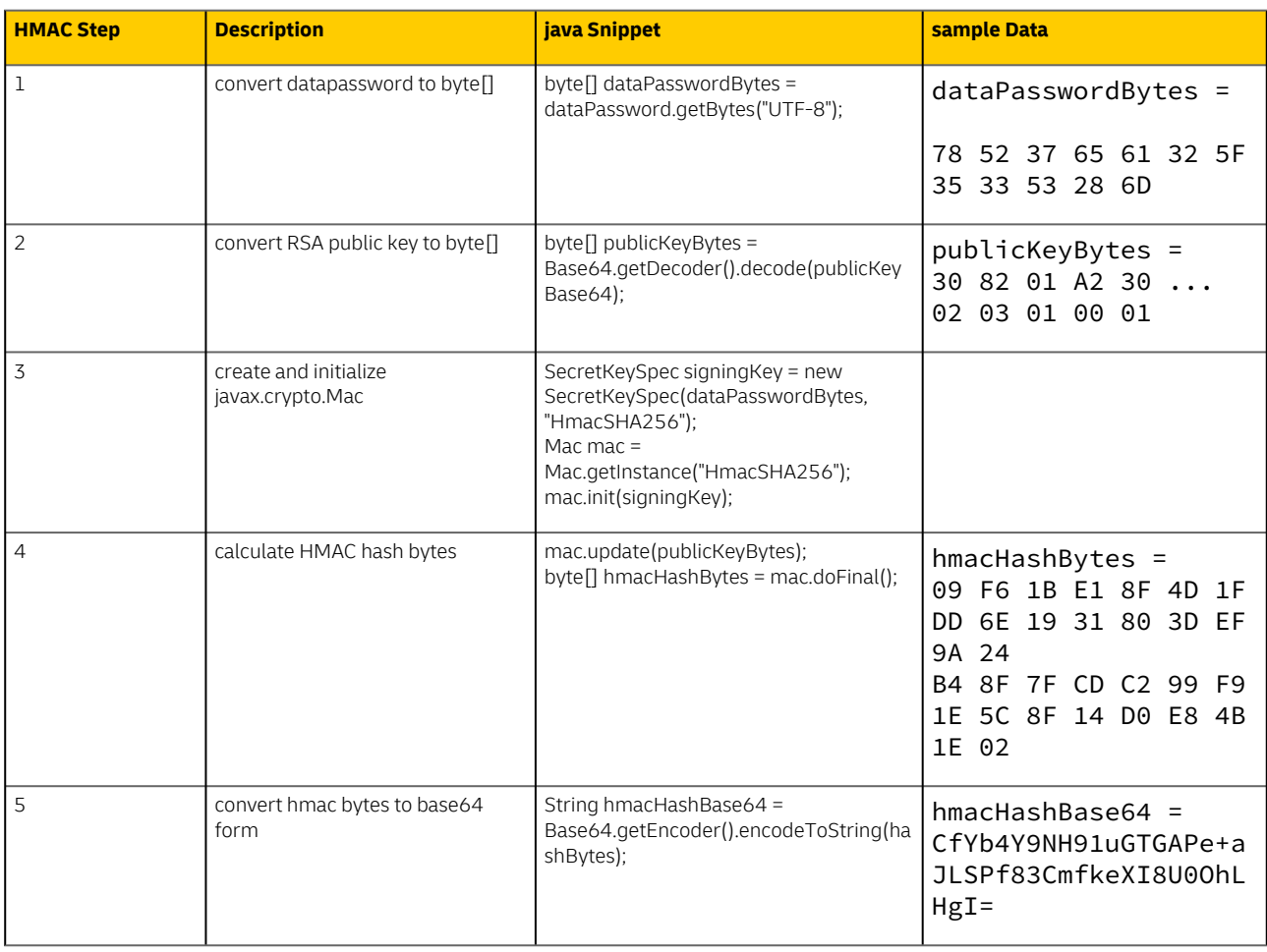

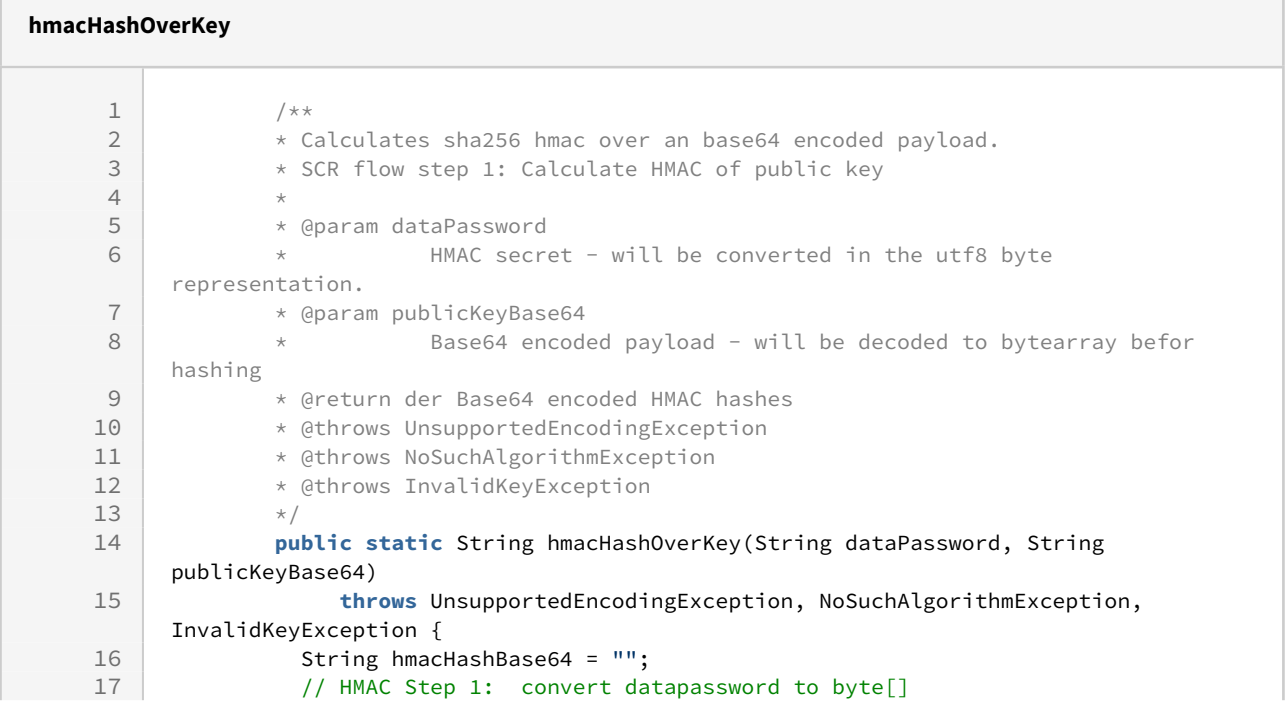

 $\sqrt{2}$ 

ħ

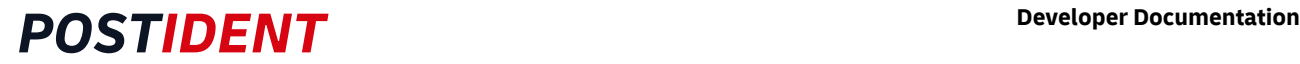

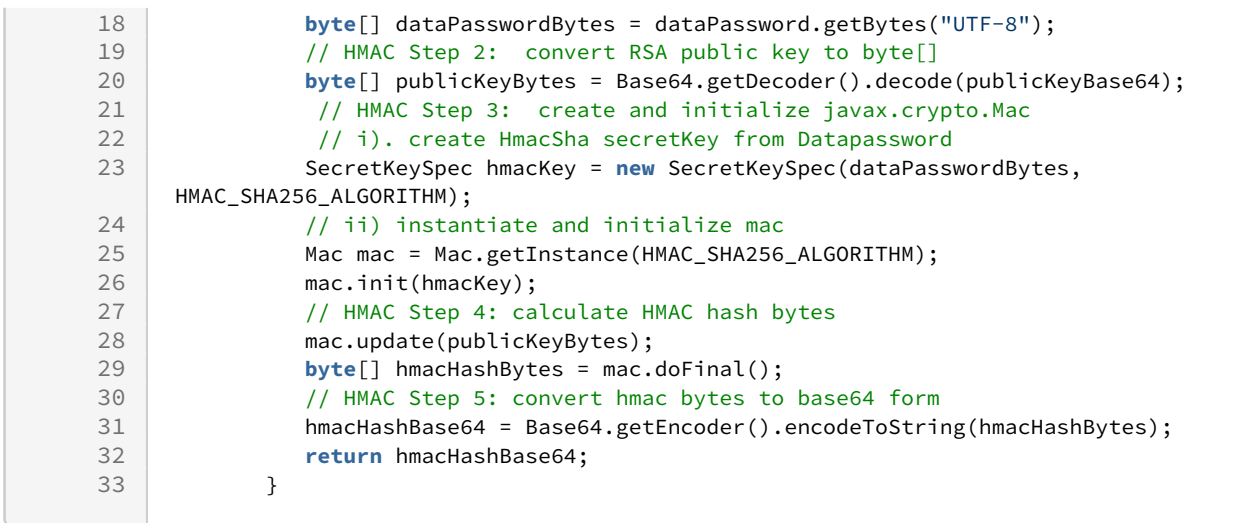

### <span id="page-16-0"></span>**3.3.4 Handle the get Request in 3 JUnit Tests**

For testing the SCR client connection, 3 test cases with increasing complexity are used below. This makes it easier to localize potential problems.

Test case 1 *testGetCasesUnencrypted* Success means:

**HTTPS** connection possible

one of the required TLS is supported by the client

Username, password, authorisation HTTP header and clientid are correct

Test case 2 *testGetCasesEncrypted* 

Success means:

all of Test case 1

succesful key pair generation in required strength V

the Encryption HTTP headers were set successfully

 $\bullet$  the Postident server has delivered an encrypted response

Test case 3 *testGetCasesEncryptedWithDecrypt* 

Success means:

all of Test case 1 & 2

 $\bullet$  successful decryption of Response with the generated private key

### <span id="page-16-1"></span>**3.3.5 Test case 1 Processing of the HTTP request without encryption**

Meaning: check access to the ITU SCR api with unencrypted Result. (In production environment this call is not supported - you will get an Error 90101: *Encryption is obligatory*)

Entry point: JUnit Test ScrCallTests.testGetCasesUnencrypted

#### **Required Date for the Request**

```
1 /**
2 * Processing of an SCR get request (unencrypted answer)
3 *
         * The result is unencrypted because the headers x-scr-key and x-scr-keyhash 
   are
4
5 * not be set. Note: The production environment suppresses unencrypted result
6 * querys
7 */
```
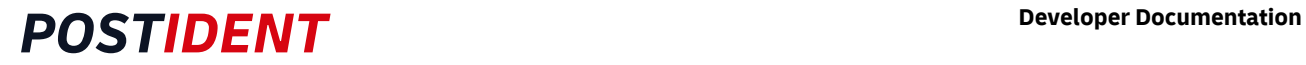

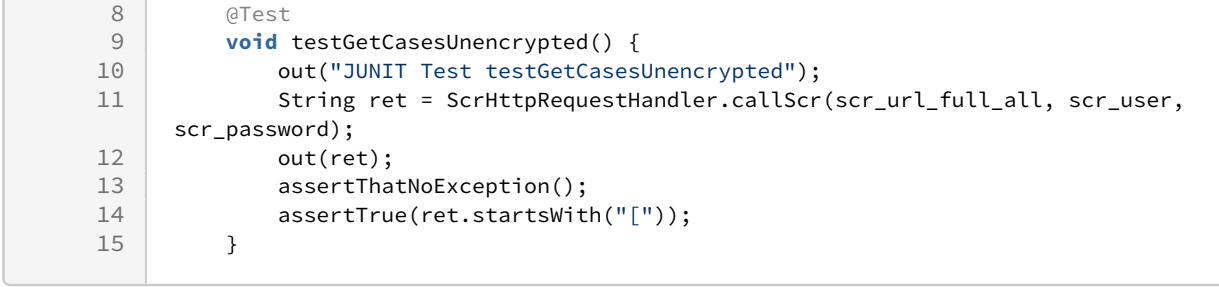

The data required for the SCR getCase request are stored as constants in the JUnit test class ScrCallTests.

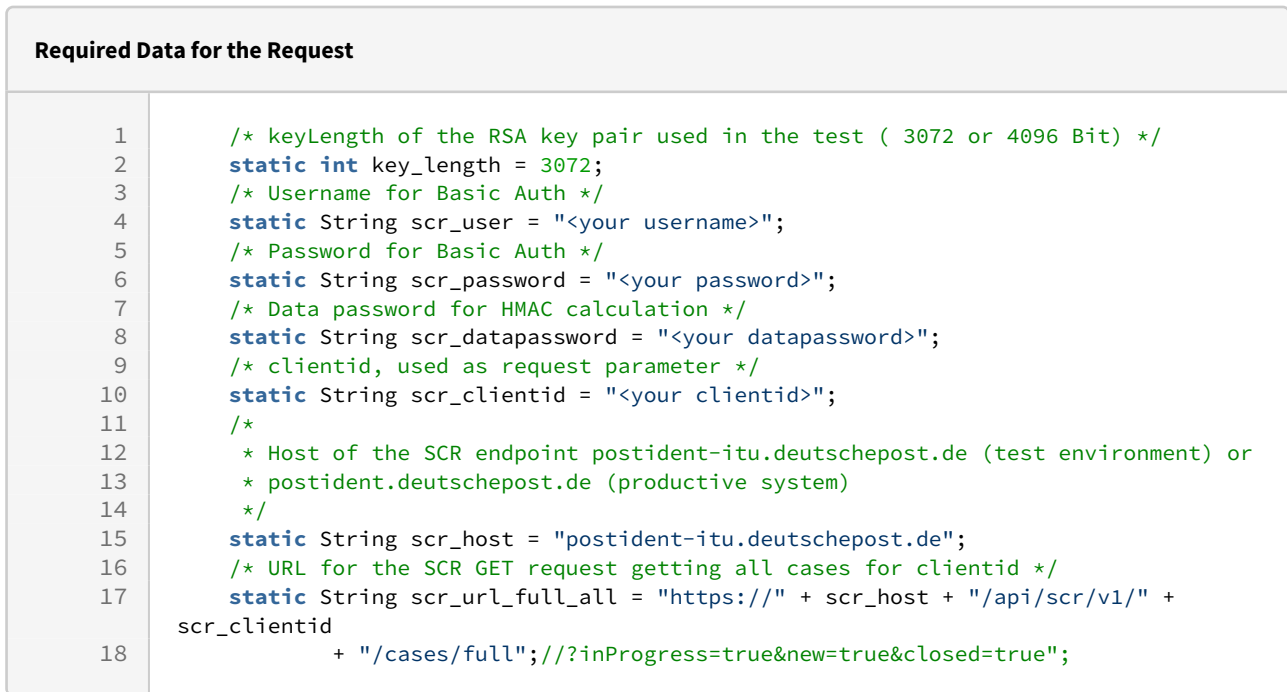

The Processing of the HTTP Request is done by calling ScrRequestHandler

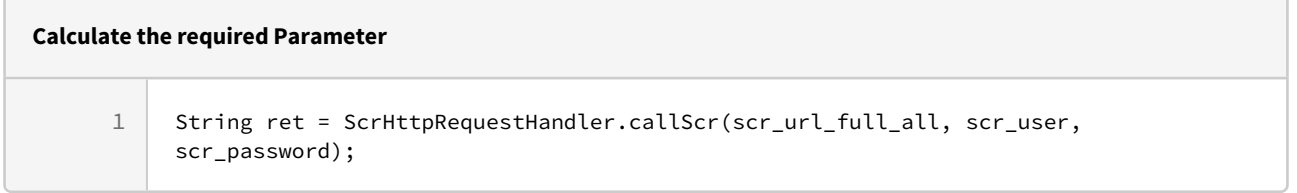

For details in processing the request please see implementation of ScrRequestHandler.

### <span id="page-18-0"></span>**3.3.6 Test case 2 Processing of the HTTP request with encryption Parameters (no decryption on client side)**

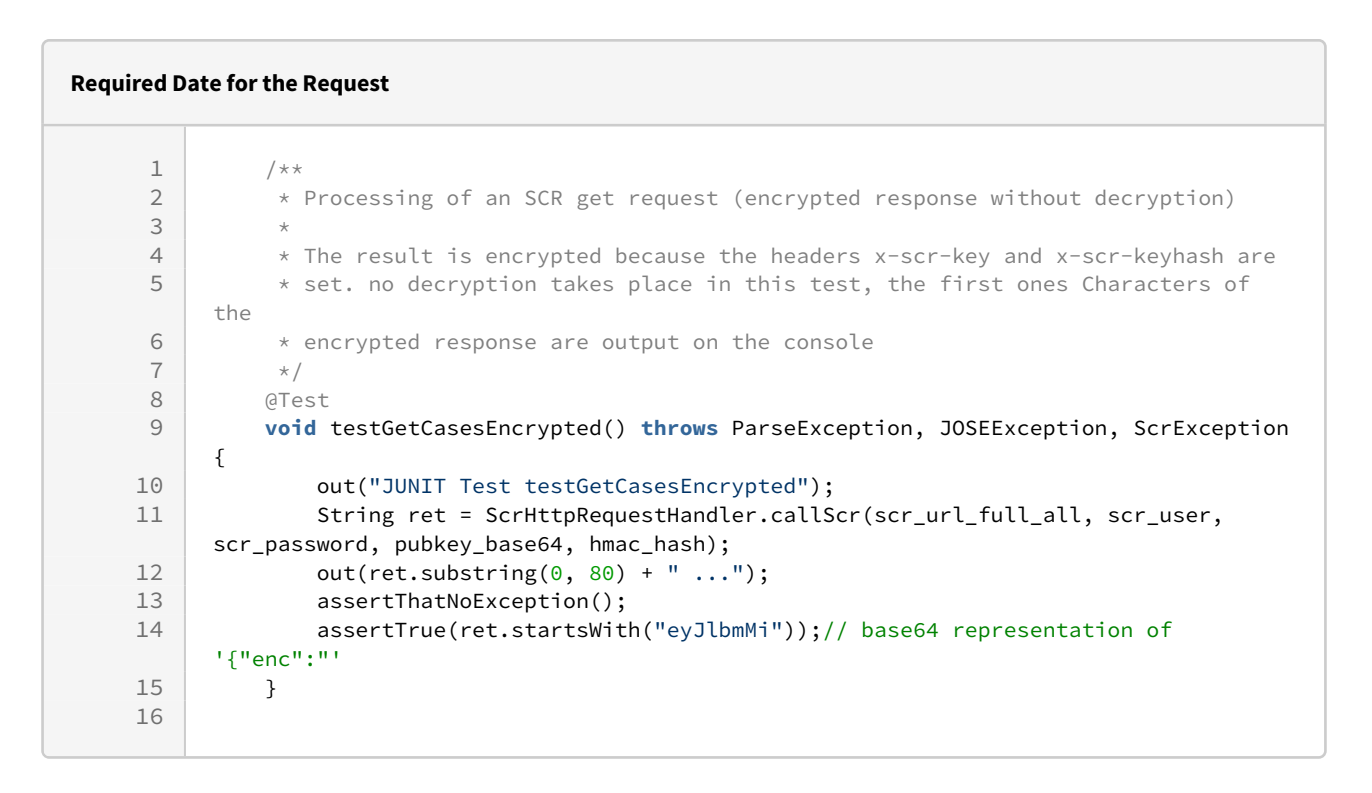

The parameters required for the get request with encrypted answer are prepared in the @BeforeAll initializeAll() method.

**Calculate the required Parameter** 1 hmac hash = ScrEncryptionHandler.hmacHashOverKey(scr\_datapassword, pubkey\_base64); 2 // use KeyPairGenerater to generate RSA keypair java.security.KeyPairGenerator keyGen = java.security.KeyPairGenerator.getInstance("RSA"); 3 4 keyGen.initialize(key\_length); 5 // generate keypair 6 keypair = keyGen.genKeyPair(); 7 // store keys in base64 format 8 pubkey\_base64 = Base64.encodeBase64String(keypair.getPublic().getEncoded()); 9 privkey base64 = Base64.encodeBase64String(keypair.getPrivate().getEncoded());

## <span id="page-19-0"></span>**3.3.7 Test case 3 Processing of the HTTP request with encryption Parameters (with decryption on client side)**

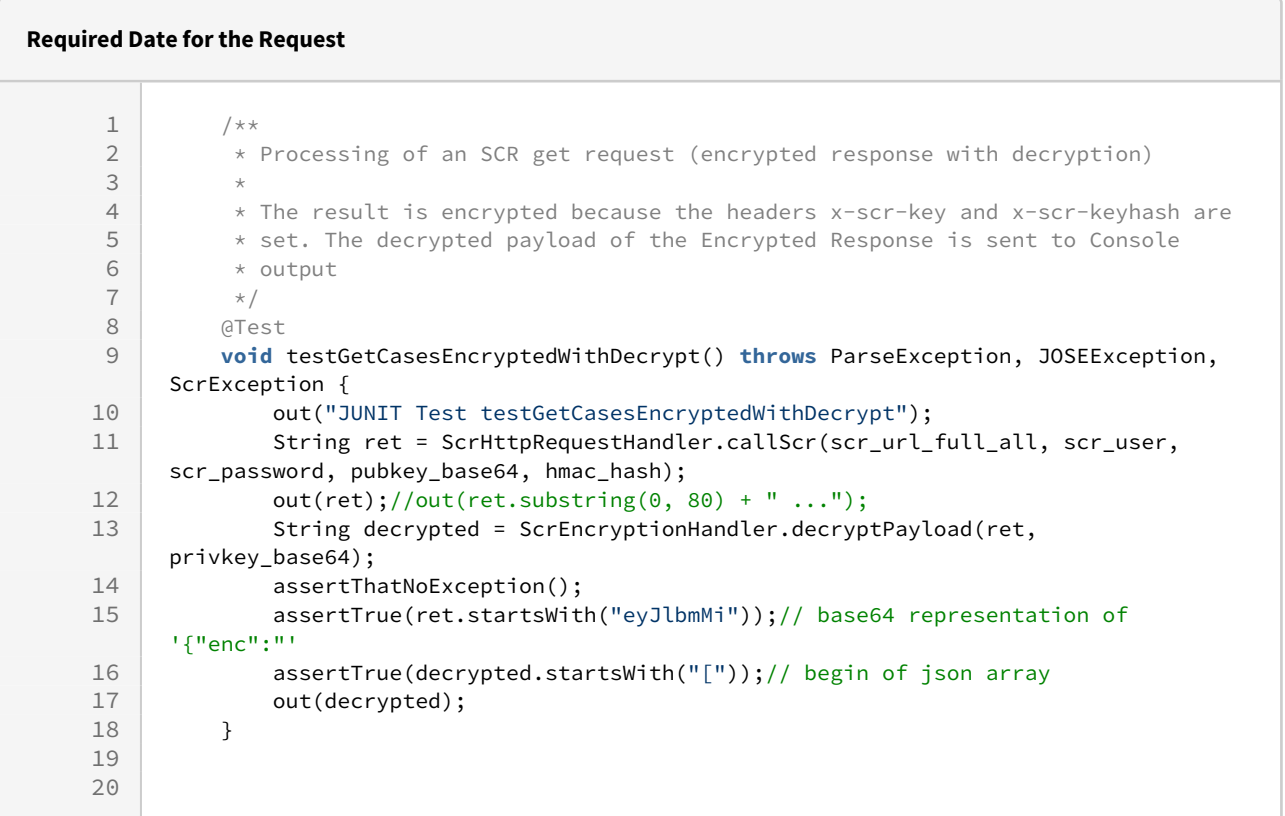

### <span id="page-19-1"></span>**3.3.8 Sample Response of SCR getCases full:**

This json data corresponds to the scr specification April 2023

```
\begin{array}{c|c} 1 & \text{I} \\ 2 & \text{I} \end{array}\begin{array}{c|c}\n2 & & \text{f}\n\end{array}"caseId": "K6JNXGBG2XVU",
 4 "caseStatus": {
 5 "status": "closed",
 6 "archived": false,
 7 "validUntil": "2023-03-23T14:02:04+01:00",
 8 "created": "2023-03-09T14:02:04+01:00",
9 "modified": "2023-03-09T15:11:39+01:00"
                  10 },
11 "orderData": {
12 | "customData": {},
13 "processData": {<br>14 TargetCountr
14 TargetCountry": "DEU",<br>15 The settlenguage": "Development": "D
15 \blacksquare "preferredLanguage": "DE_DE",<br>16 \blacksquare "referenceId": "K6JNXGBG2XVU"
16 The Same Land Technical Component Component Component Component Component Component Component Component Component Component Component Component Component Component Component Component Component Component Component Compo
                           17 "callbackUrlCouponRequested": {},
18 | callbackUrlReviewPending": {},
19 "calU<sup>n</sup>callbackUrlIncomplete": {},
```

```
20 \begin{array}{ccc}\n 20 & \text{1} & \text{2} & \text{2} \\
 21 & \text{2} & \text{2} & \text{2}\n\end{array} "callbackUrlDeclined": {}
21 "callbackUrlDeclined": {}<br>22 },
             \},
23 "contactDataProvided": {},
24 \blacksquare "identificationDocumentProvided": {},<br>25 \blacksquare "drivingLicenceProvided": {
25 "drivingLicenceProvided": {<br>26 "drivingLicenceClasses"
26 "drivingLicenceClasses": []<br>27 }
27 }
\begin{array}{ccc} 28 & & 3 \\ 29 & & & \end{array}"contactData": {
30 "title": {},
31 "firstName": {
32 Status": "new", 33 Status": "new", 33 Status " "Natchi
33 "value": "Matthias"
             \},
35 "lastName": {
                "status": "new",
37 "value": "Schulz"
38 },
39 "mobilePhone": {},
40 "email": {<br>41 "statu
                "status": "new",
42 "value": "terter.alpha@email.de"
43 },
44 "epost": {},
45 "address": {<br>46 "streetA
                "streetAddress": {},
47 | "appendix": {},
48 "postalCode": {\}49 "city": {},
50 "country": {}
51 }
52 },
53 "identifications": [
54 {
55 "identificationMethod": "basic",
56 "identificationStatus": {
57 "status": "success",
58 "identificationTime": "2023-03-09T15:11:38+01:00",
                   "created": "2023-03-09T14:02:19+01:00",
60 "modified": "2023-03-09T15:11:39+01:00"
                61 },
62 "identificationDocument": {
63 "type": {
64 "status": "new",
65 "value": "1"
66 },
67 "number": {
68 "status": "new",
69 "value": "sdadasdsa"
70 },
71 | The United States | The United States | The United States | The United States | The United States | The U
                      "status": "new",
73 "value": "Matthias"
74 },
75 "lastName": {
76 "status": "new",
77 "value": "Mustermann"
78 },
```
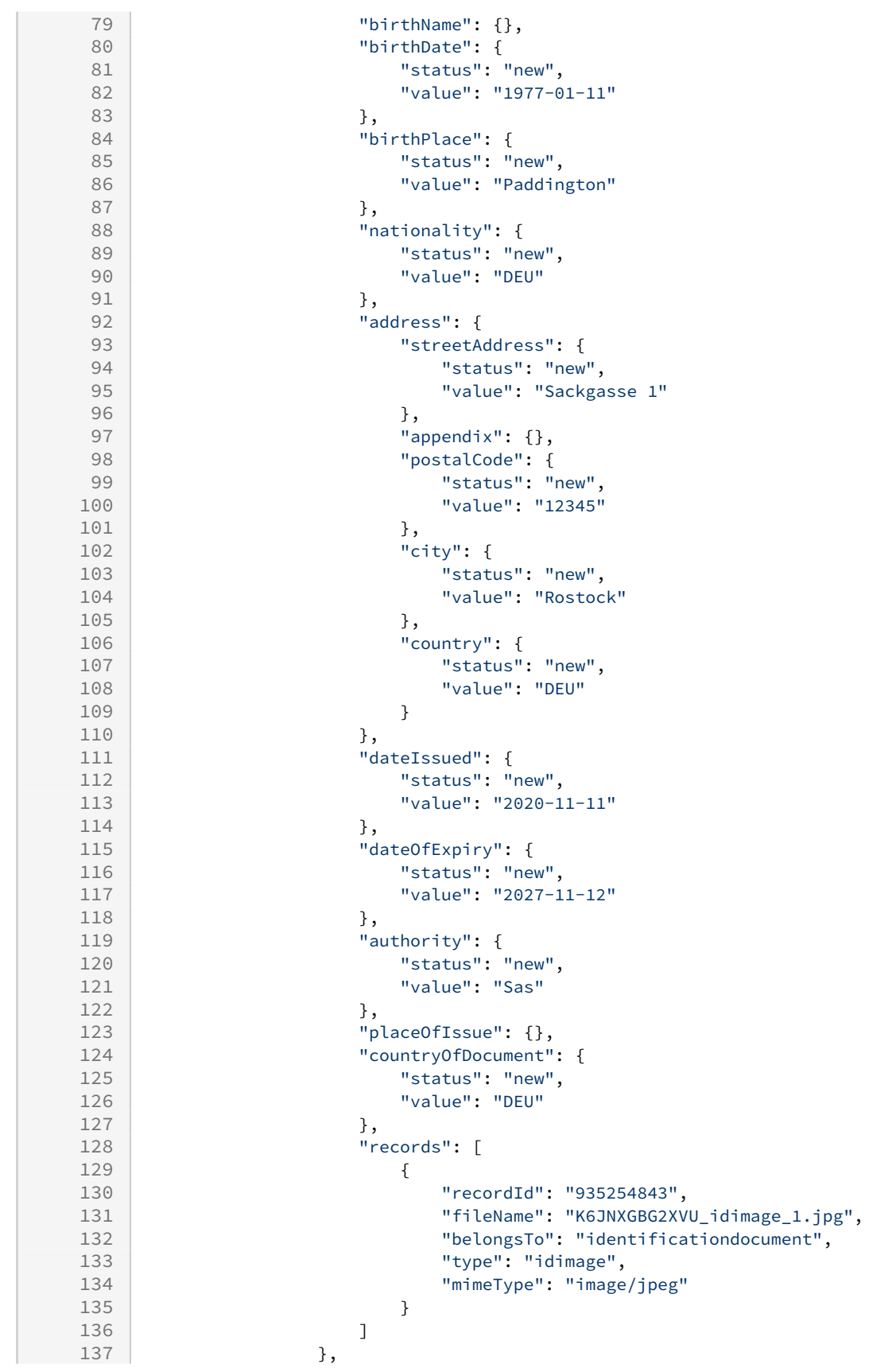

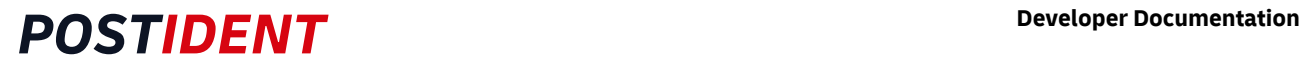

```
138 "records": [
139 {
140 "recordId": "935254842",
141 TileName": "K6JNXGBG2XVU_usersignature.jpg",<br>142 ThelongsTo": "method" "method"
                         "belongsTo": "method",
143 Type": "usersignature",<br>144 Thime Type": "image/ipeg"
144 "mimeType": "image/jpeg"
145 }
146 ],<br>147 13"additionalDataBasic": {
148 "couponDownloadCount": 1,<br>
"couponDownloadLatTimet"
149 \blacksquare "couponDownloadLastTimestamp": "2023-03-09T14:02:20+01:00",<br>\blacksquare "nostOfficeStreetAddress": "Platz der Deutschen Post"
150 "postOfficeStreetAddress": "Platz der Deutschen Post",
151 "postOfficeCity": "Bonn"
152 }
153 }
154 ],
155 "accountingData": {
156 "accountingNumber": "506606638437A2",
157 "accountingProduct": "Postident Basic Zusatzprodukt 2"
158 }
159 }
160 ]
```
# <span id="page-22-0"></span>**3.4 Errors**

In error situations the SCR API will return HTTP 4xx status codes and a detailed error description in the body.

### <span id="page-22-1"></span>**3.4.1 Sample Error Messages**

```
1 // 400: Base64 format error in keyhash
      {"apiversion":"v1","errors":[{"errorcode":"90104","reason":"base64 error","key":"x-
      scr-keyhash","message":"Base64 format error."}]}
 2
 \mathbf{z}4 // 400: Base64 format error in key Error:
     400 {"apiversion":"v1","errors":[{"errorcode":"90104","reason":"base64 error","key":"
      x-scr-key","message":"Base64 format error."}]}
 5
 6
 7 // 400: No keyhash provided 
      {"apiversion":"v1","errors":[{"errorcode":"90106","reason":"missing keyhash","key":"
      x-scr-keyhash","message":"No keyhash value provided in header x-scr-keyhash."}]}
 8
9<br>10
      // 400: wrong keyhash
      {"apiversion":"v1","errors":[{"errorcode":"90107","reason":"hash failure","key":"","
      message":"Provided encryption key does not match keyhash. Possible reasons: wrong 
      data password or x-scr-key has been manipulated."}]}
11
\frac{12}{13}// 400: invalid RSA public Key
      {"apiversion":"v1","errors":[{"errorcode":"90109","reason":"invalid key","key":"x-
      scr-key","message":"Invalid RSAPublicKey format for encryption key."}]} 
14
15
16 // 401: invalid credentials 
      {"apiversion":"v1","errors":[{"errorcode":"90114","reason":"unauthorized","key":"Au
      thorization","message":"Authorization failed."}]}
17
18
```
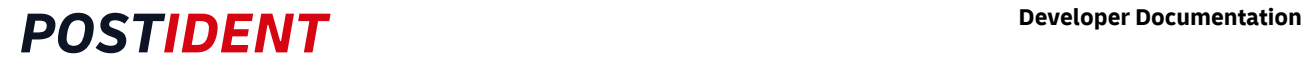

20

19 // 403: wrong clientid

{"apiversion":"v1","errors":[{"errorcode":"90127","reason":"forbidden","key":"Autho rization","message":"User has insufficient rights."}]}

## <span id="page-23-0"></span>**3.4.2 Encryption Errors**

Here is an overview of the possible errors within encryption:

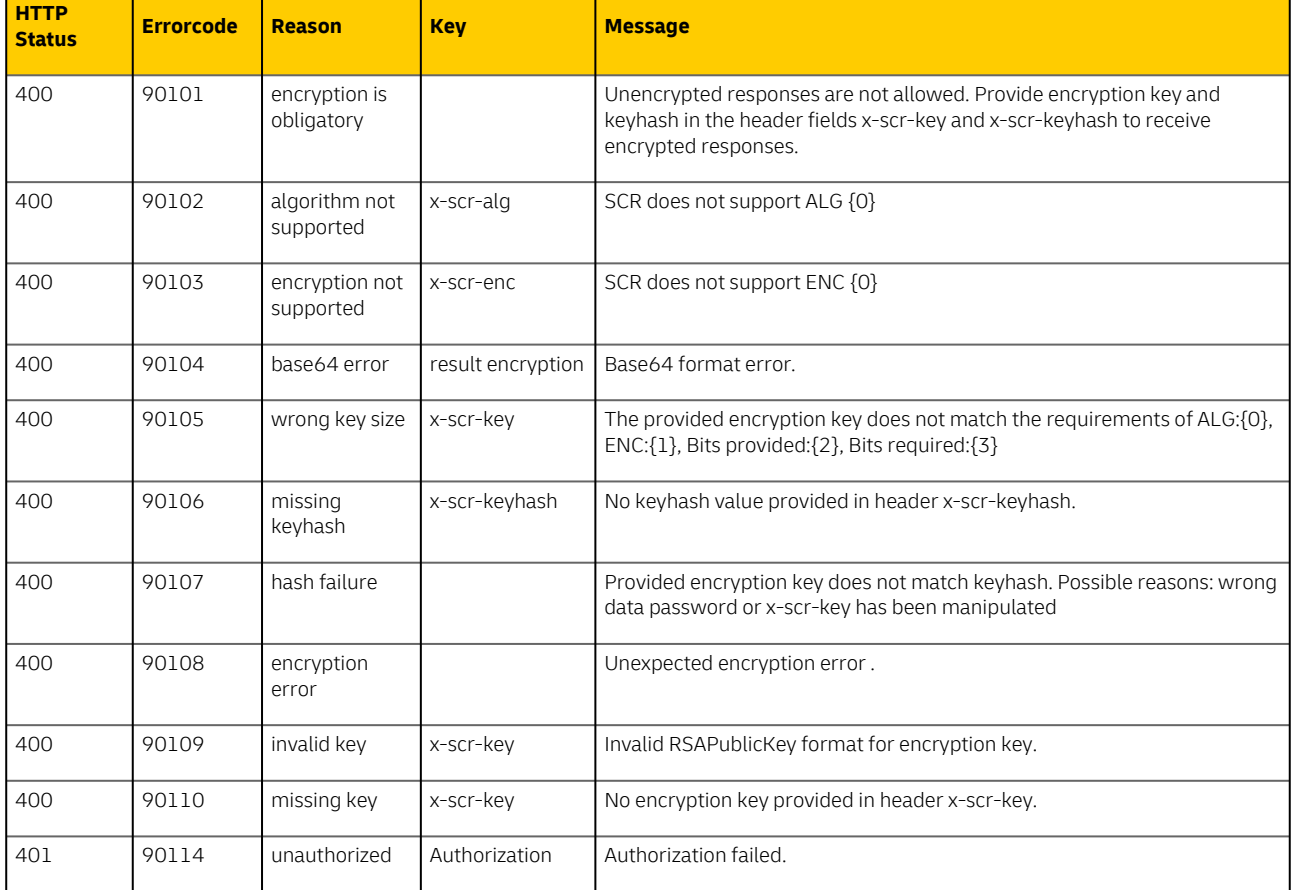

### <span id="page-23-1"></span>**3.4.3 Typical error situations and error messages**

The following error situations are typical during the integration process when implementing encryption.

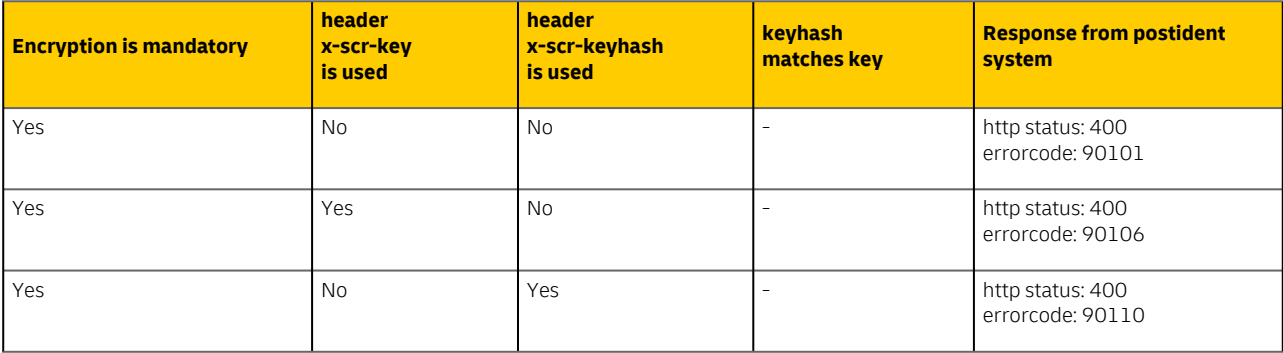

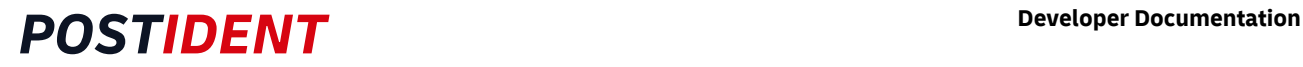

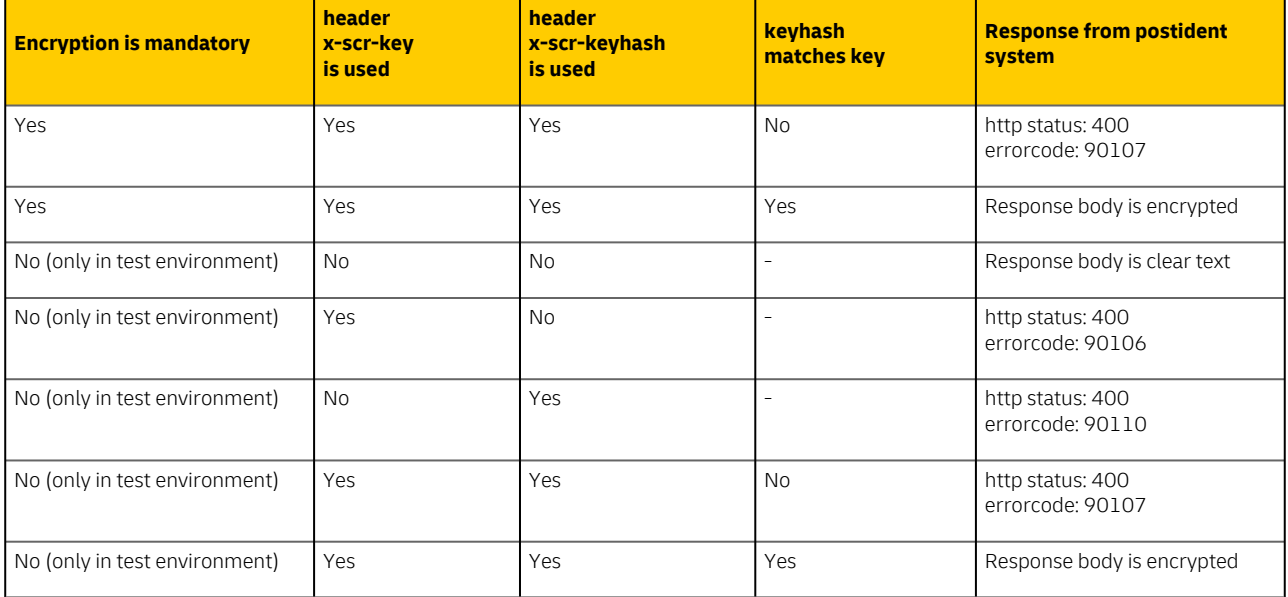

# <span id="page-24-0"></span>**3.5 Code Samples**

### <span id="page-24-1"></span>**3.5.1 Disclaimer**

#### **Disclaimer**

The following Code Samples are not intended for productive usage, but as a coding reference to support the implementation process of the connection to scr service.

Therefore the command line output of the ScrClientTool refers to the steps in paragraph 3 [detailed flow with samples](#page-11-1).

THE SOFTWARE IS PROVIDED "AS IS", WITHOUT WARRANTY OF ANY KIND, EXPRESS OR IMPLIED, INCLUDING BUT NOT LIMITED TO THE WARRANTIES OF MERCHANTABILITY, FITNESS FOR A PARTICULAR PURPOSE AND NON-INFRINGEMENT.

IN NO EVENT SHALL THE AUTHORS BE LIABLE FOR ANY CLAIM, DAMAGES OR OTHER LIABILITY, WHETHER IN AN ACTION OF CONTRACT, TORT OR OTHERWISE, ARISING FROM, OUT OF OR IN CONNECTION WITH THE SOFTWARE OR THE USE OR OTHER DEALINGS IN THE SOFTWARE.

### <span id="page-24-2"></span>**3.5.2 Import the provided Eclipse Project**

- Download and expand the provided [scr-demo-client.zip](https://lcm.deutschepost.de/confluence1/download/attachments/330493268/scr-demo-client.zip?api=v2&modificationDate=1682430093332&version=2)
- Choose in Eclipse: File / open Projects from File System ...
- Navigate to the Folder with the expanded scr-demo-client
- By clieck on finish scr-demo-client will be imported as maven Project

### <span id="page-24-3"></span>**3.5.3 Java SCR Sample JUnit Tests**

The following code provides an Set of JUnit Tests to show service consumery in connection to scr service. It contains

- generate RSA Keypairs
- calculate HMAC Hash on RSA Public Keys

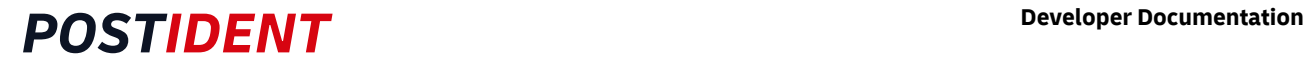

- process scr requests
- decrypt SCR results

#### <span id="page-25-0"></span>java source

This Source intends to give a simple example of calling the scr service.

 The code follows the structured approach, in order to simplify the procedural view of the call processing and, on the other hand, to make the porting into other languages easy

provided classes:

- ScrCaller, the HTTP request processor
- ScrCryptoHelper, which collects cryptographic functions to prepare scr requests and to decrypt scr responses.
- junit Tests explained before

#### public class ScrCaller

pure HTTP request handling

#### **ScrCaller**

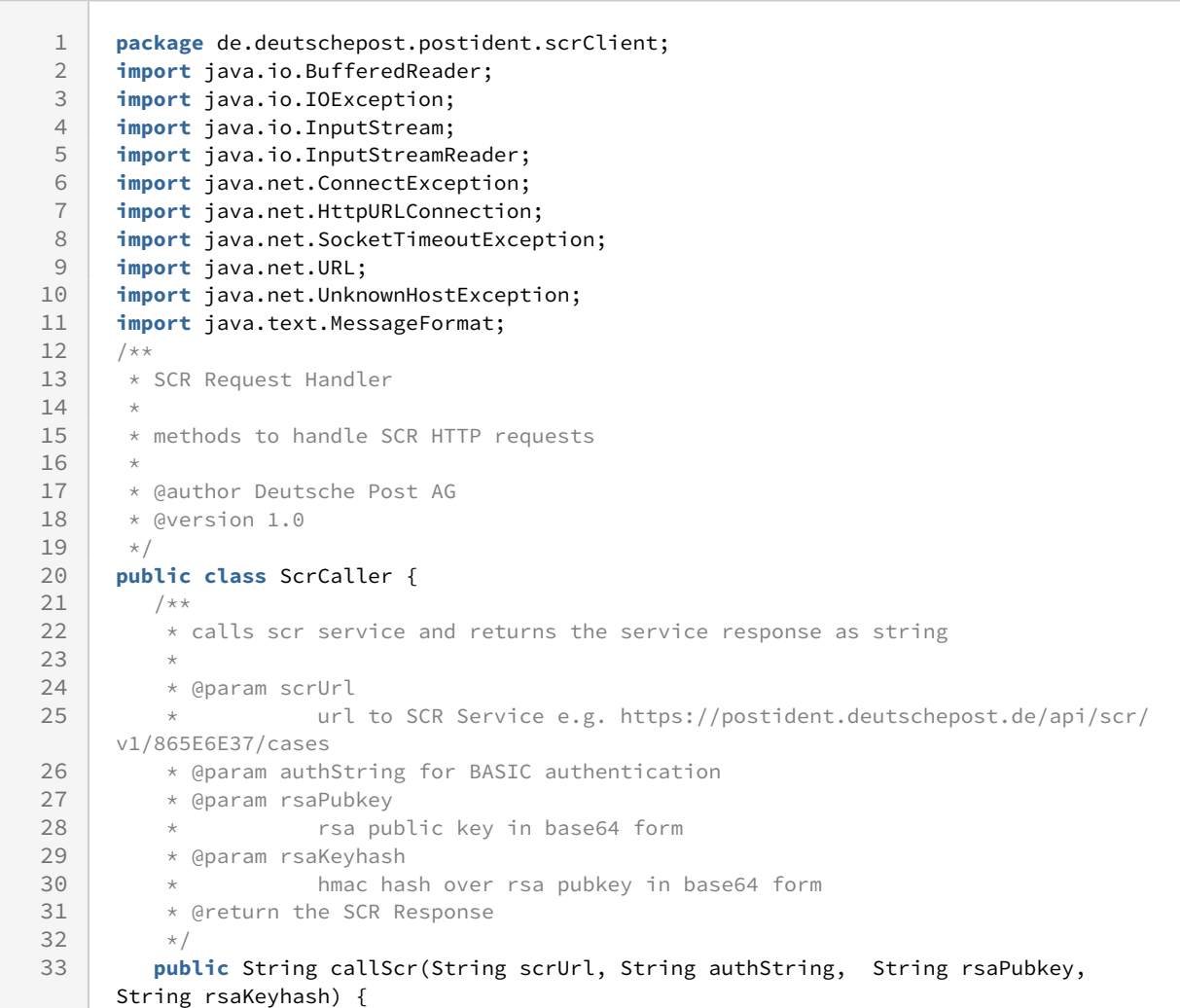

```
34 int responseCode = -1;
35 StringBuilder sbRet = new StringBuilder();
36 if (scrUrl == null || scrUrl.isEmpty()) {
37 OUTER 19 OUTER 19 OUTER 19 ATT 1975 SECT<sub>1</sub> 1977 (URL not scecified.");
38 sbRet.append("Error: URL not scecified.");
39 return sbRet.toString();
40 }
41 try {
42 // SCR flow step 3.2 instantiate anf configure URL connection<br>43 URL url = new URL(scrUrl):
             URL url = new URL(scrUrl);
44 HttpURLConnection huc = (HttpURLConnection) url.openConnection();
45 huc.setRequestMethod("GET");
46 huc.setConnectTimeout(30000);<br>47 huc.setReadTimeout(30000):
47 huc.setReadTimeout(30000);<br>48 huc.setRequestProperty("lls
             huc.setRequestProperty("User-agent", "SCR-CLIENT");
49 huc.setRequestProperty("Content-Type", "application/json");<br>50 out("Info: " + "HEADER User-agent: SCR-CLIENT ");
             out("Info: " + "HEADER User-agent: SCR-CLIENT ");
51 // SCR flow step 3.3 set Authorization Header
52 huc.setRequestProperty("Authorization", authString);
53 out("SCR flow 3.3: HEADER Authorization: " + authString);
54 huc.setDoOutput(false);
55 huc.setDoInput(true);
56 if (rsaPubkey != null) {
57 huc.setRequestProperty("x-scr-key", rsaPubkey);
58 out("SCR flow 3.4: HEADER x-scr-key: " + rsaPubkey);
59 }
60 if (rsaKeyhash != null) {
61 huc.setRequestProperty("x-scr-keyhash", rsaKeyhash);
62 out("SCR flow 3.5: x-scr-keyhash: " + rsaKeyhash);
63 }
64 out("Info: " + "HEADER Content-Type: application/json");
65 // SCR flow step #3 send the http GET Request to Postident System
66 responseCode = huc.getResponseCode();
67 String encryptedPayload = "";
68 if (responseCode == 200) {
69 encryptedPayload = readInputStream(huc.getInputStream(), true);
70 sbRet.append(encryptedPayload);
71 } else {// Fehlerfall
72 encryptedPayload = readInputStream(huc.getErrorStream(), true);
73 sbRet.append("Error: " + responseCode + " " + encryptedPayload);
74 }
              out("SCR flow 5: " + "HTTP Response: " + responseCode + " Payload: " + 
     encryptedPayload);
75
76 return sbRet.toString();
77 } catch (SocketTimeoutException e) { // NOSONAR squid:S1166 SocketTimeout
78 String msg = "Socket Timeout Exception. " + e.getMessage();<br>79 Out("Frror: " + msø):
             out("Error: " + msg);
80 responseCode = -4;
81 sbRet.append(msg):
           } catch (UnknownHostException e) { // NOSONAR squid:S1166 
     UnknownHostException 
82
83 String msg = "UnknownHostException. " + e.getMessage();
84 out("Error: " + msg);
85 responseCode = -5;
86 sbRet.append(msg);
87 } catch (ConnectException e) { // NOSONAR squid:S1166 ConnectException ist
88 // eindeutig - Stacktrace sinnlos
89 String msg = "ConnectException. " + e.getMessage();
90 out("Error: " + msg, e);
```

```
91 responseCode = -6;
 92 sbRet.append(msg);
 93 } catch (javax.net.ssl.SSLHandshakeException e) { // NOSONAR squid:S1166
 94 // fuer
 95 // SSLHandshakeException
 96 // ist der
 example and the contract of the contract of the contract of the contract of the contract of the contract of the contract of the contract of the contract of the contract of the contract of the contract of the contract of th
98 // ohne Belang
99 String msg = "SSLHandshakeException beim Senden. " + e.getMessage();<br>100 out("Error: " + msg. e):
             out("Error: " + msg, e);101 responseCode = -7;
102 sbRet.append(msg);
103 } catch (Throwable e) { // NOSONAR
       // 
     checkstyle:com.puppycrawl.tools.checkstyle.checks.coding.IllegalCatchCheck
104
105 // 3rdParty (HTTP) Calls mit diversen
                              // Exceptionfaellen
107 String msg = "Error during scr request. " + e.toString();
108 out("Error: " + msg);
109 responseCode = -8;
110 sbRet.append(msg + " " + e.getMessage());
111 }
112 out("Info: " + "scr response: " + sbRet.toString());
113 return sbRet.toString();
114 }
115
116 /**
117 * reads out http response stream.
118 * 
119 | * @param istr
120 * stream to read
121 * @param supressException
122 \longrightarrow in case of error an empty string will returned
123 * @return stream content as sting
124 | * @throws IOException
125 * @throws IllegalArgumentException
126 */
         public static String readInputStream(InputStream istr, boolean supressException) 
     throws IOException {
127
128 StringBuilder sb = new StringBuilder();
129 if (istr == null && supressException) {
130 return "";
131 }
132 if (istr == null) {
133 throw new IllegalArgumentException("istr must not be null");
\begin{array}{c|c}\n 134 & & \text{ } \\
 135 & & \text{ } \\
 \end{array}BufferedReader in = null;
136 try {
137 in = new BufferedReader(new InputStreamReader(istr, "UTF-8"));
138 String row = "";
139 while ((row = in.readLine()) != null) {
140 sb.append(row);
141 }
142 in.close();
143 } catch (IOException e) {
              out("Error: readInputStream() Fehler beim Lesen eines HTTP Streams. {0}", 
     e);
144
145 if (!supressException) {
146 throw e;
```
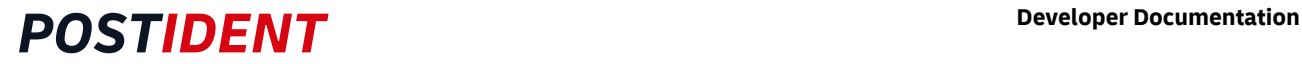

```
\begin{array}{c|c}\n 147 & & \rightarrow \\
 148 & & \rightarrow \text{f}i\n \end{array}148 } finally {<br>149 if (in !=
                          149 if (in != null) {
150 in.close();
151 }
\begin{array}{c|c}\n 152 & & \text{ } \\
 153 & & \text{ } \\
 \end{array}return sb.toString();<br>}
154 }
\begin{array}{c|c} 155 & \rightarrow & \star \ 156 & & \star \end{array}* Call scr without encryption.
                   * calls {@link #callScr(String, String, String, String, String)} with emphy key 
           and empty keyhash.
157
158<br>159
159 * @param scrUrl<br>160 * @param authSt
                  * @param authString
161 \overline{\phantom{0}} \overline{\phantom{0}} 162
163 public String callScr(String scrUrl, String authString) {
164 return callScr(scrUrl, authString, "", "");
165 }
\begin{array}{c|c}\n 166 & & \times \\
 \hline\n 167 & & \times\n \end{array}* console output with parameter substitution
168 * 
169 * @param message
170 * @param args
\begin{array}{c|c} 171 & \star / \\ 172 & \text{pub} \end{array}public static void out(String message, Object... args) {
173 if (args.length == 0) {
174 System.out.println(message);
175 } else {
176 System.out.println(MessageFormat.format(message, args));
177 }
178 }
179 }
```
#### public class ScrCryptoHelper

cryptographic methods required for scr call handling

#### **ScrCryptoHelper**

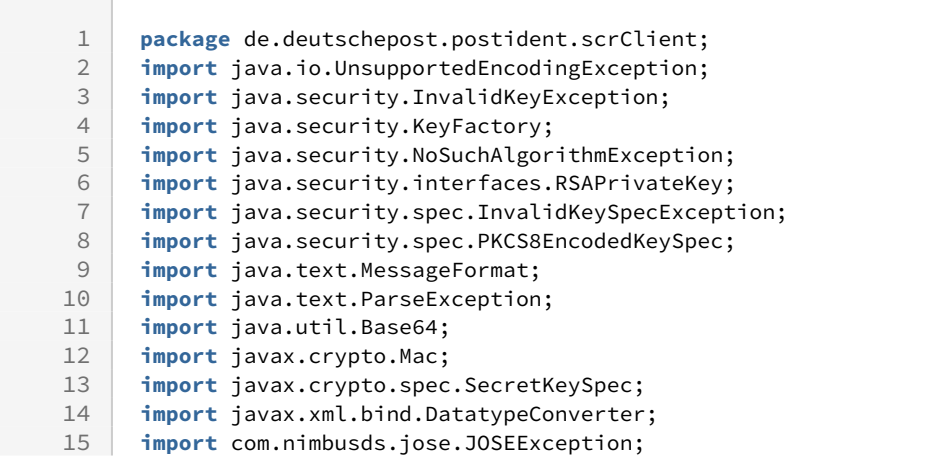

```
16 import com.nimbusds.jose.JWEObject;
17 import com.nimbusds.jose.Payload;
18 import com.nimbusds.jose.crypto.RSADecrypter;
19 /**
20 * ScrEncryptionHelper cryptographic methods required for scr call handling
2122 * @author Deutsche Post AG
23 * @version 1.0
\begin{array}{c|c}\n 24 & \star \\
 \hline\n 25 & \text{pub}\n \end{array}25 public class ScrCryptoHelper {
26 /** HMAC Hash Algorithm to use. */27 private static final String HMAC_SHA256_ALGORITHM = "HmacSHA256";
28 /**
29 * SCR flow step 6: decrypt data with private key.
30 \times31 * @param encryptedPayload<br>32 * data to decry
                  data to decrypt.
33 * @param rsaPrivateKeyBase64
34 * base64 encoded rsy private key, used to decrypt payload
35 * @return decrypted payload as string
36 * @throws ParseException
37 * athrows JOSEException
38 * @throws ScrException
39 \star/ public static String decryptPayload(String encryptedPayload, String 
     rsaPrivateKeyBase64)
4041 throws ParseException, JOSEException, ScrException {
42 // SCR flow step 6.1: parse encrypted payload into JWEObjec
43 JWEObject jweObject = JWEObject.parse(encryptedPayload);
            out("SCR flow 6.1: parsed JWE header" + 
     jweObject.getHeader().toJSONObject().toJSONString());
44
45 try {
46 // SCR flow step 6.2 and 6.3: {@link #createRSADecrypter(String) }
47 // SCR flow step 6.4: decrypt JWEObject
48 jweObject.decrypt(createRSADecrypter(rsaPrivateKeyBase64));
49 } catch (JOSEException e) {
50 if (e.getMessage().contains("Illegal key size")) {
51 out("Error: "
                      + "Illegal key size. Maybe Java Cryptography Extension (JCE) is 
     not installed. See http://www.oracle.com/technetwork/java/javase/downloads/jce-7-
     download-432124.html {0}",
52
53 e);
54 } else {
55 out("Error during decryprPayload. {0}", e);
56 }
\begin{array}{c|c}\n57 & & & \n\end{array}// SCR flow step 6.5: get decrypted responsestring
59 Payload payload = jweObject.getPayload();
60 return payload.toString();
61 }
62 /**
63 * Instatiates an RSA decrypter from rsaprivate key in bas64 form.
64 * SCR flow 6.3: instantiate RSADecrypter
65 * @param rsaPrivateKey
66 * @return
67 * @throws ScrException
68 */
         public static RSADecrypter createRSADecrypter(String rsaPrivateKey) throws
       ScrException {
69
```
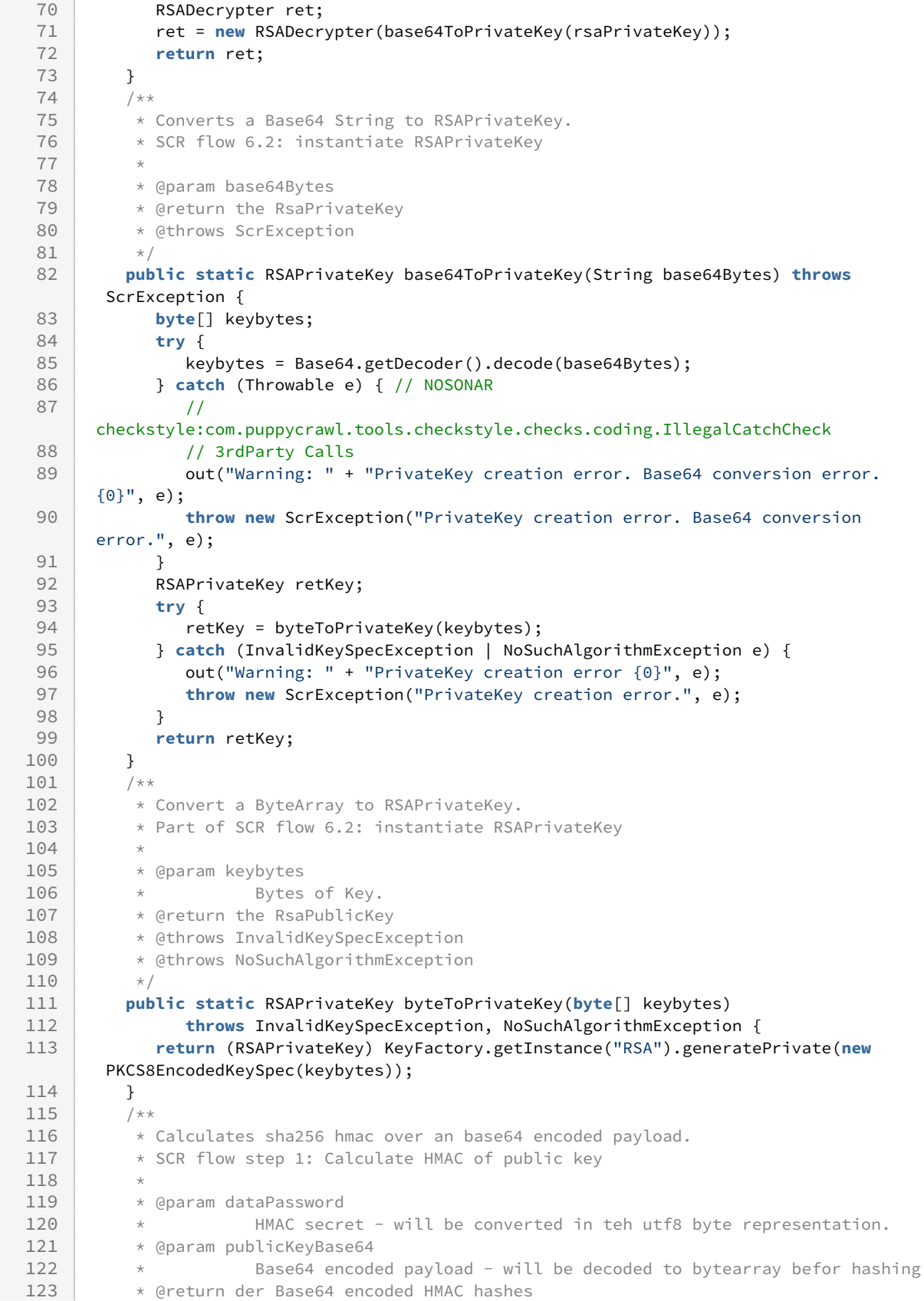

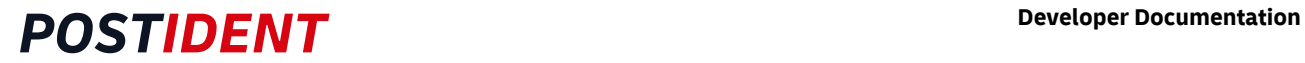

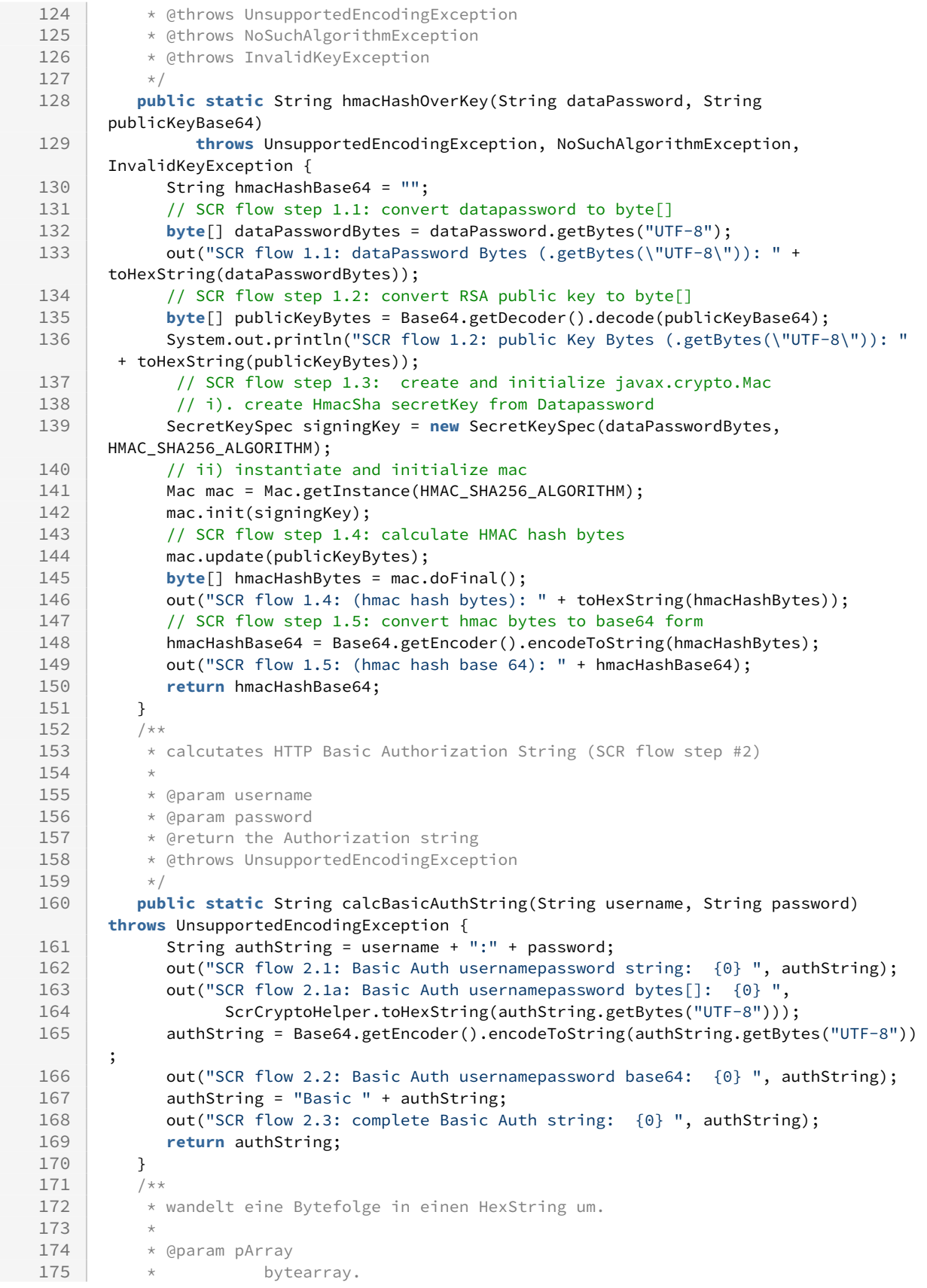

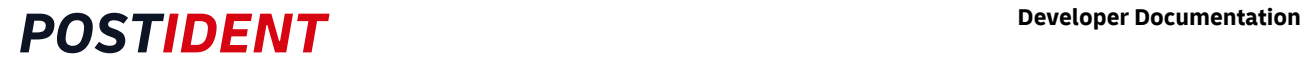

```
176 * @return Strin mit hexadezimalziffern.
\begin{array}{c|c}\n 177 & \rightarrow / \\
 \hline\n 178 & \text{publ}\n \end{array}178 public static String toHexString(byte[] pArray) {
179 return DatatypeConverter.printHexBinary(pArray);<br>180 }
180 }
\begin{array}{c|c}\n 181 & & \rightarrow \star \times \\
 182 & & \star \end{array}* wandelt einen HexString in ein Bytearray um.
183 *
184 * @param pHexStr<br>185 * * stri
             * string mit Hexadezimalziffern.
186 * @return das dem String entsprechende Bytearray.
187 */
188 public static byte[] toByteArray(String pHexStr) {<br>189 public static byte[] toByteArray(String pHexStr
            return DatatypeConverter.parseHexBinary(pHexStr);
190 }
\begin{array}{c|c} 191 & & \rightarrow \star \ 192 & & \star \end{array}* Konsolenausgabe mit Paramterersetzung
193 * 
194 \vert * @param message
195 * @param args
\begin{array}{c|c}\n 196 & \star / \\
 \hline\n 197 & \text{pub} \n\end{array}public static void out(String message, Object... args) {
198 if (args.length == 0) {
199 System.out.println(message);
200 } else {
201 System.out.println(MessageFormat.format(message, args));
202 }
203 }
204 }
```
#### Class ScrCallTests

Contains 3 Junit Tests

- 1. testGetCasesUnencrypted processing of an SCR get request without encryption (Response is unencrypted - this will only work on ITU environment)
- 2. testGetCasesEncrypted processing of an SCR get request with encrypted response (Response is encrypted but will not be decrypted)
- 3. testGetCasesEncryptedWithDecryption processing of an SCR get request with encrypted response (Response is encrypted and will be decrypted)

#### **ScrCallTests**

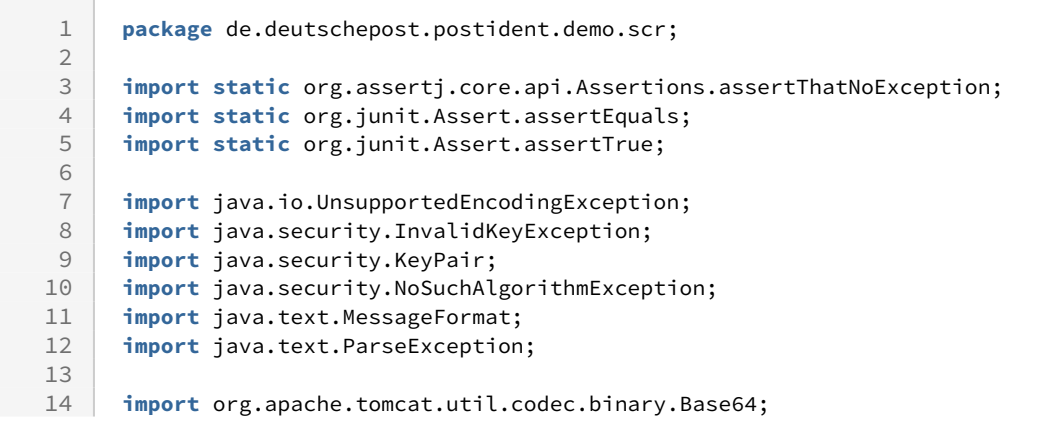

```
15 import org.junit.jupiter.api.BeforeAll;
16 import org.junit.jupiter.api.Test;
17
18 import com.nimbusds.jose.JOSEException;
19
20 /**
21 * Scr Call JUnit Tests
22 * 
23 \rightarrow JUNIT tests to demonstrate SCR result data retrieval with decryption
24
25 * @author Deutsche Post AG
26 * @version 1.0
27 \times28 public class ScrCallTests {<br>29 /* keyLength of the RSA
        /* keyLength of the RSA key pair used in the test ( 3072 or 4096 Bit) */30 static int key_length = 3072;
         /* Username for Basic Auth */32 static String scr_user = "<your username>";
33 /* Password for Basic Auth */
34 static String scr_password = "<your password>";
35 /* Data password for HMAC calculation */
36 static String scr_datapassword = "<your datapassword>";
37 /* clientid, used as request parameter */
38 static String scr_clientid = "<your clientid>";
39 /*
40 * Host of the SCR endpoint postident-itu.deutschepost.de (test environment) or
          41 * postident.deutschepost.de (productive system)
42 \times43 static String scr_host = "postident-itu.deutschepost.de";
44 \vert /* URL for the SCR GET request getting all cases for clientid */
          static String scr_url_full_all = "https://" + scr_host + "/api/scr/v1/" + 
     scr_clientid
45
46 + "/cases/full";//?inProgress=true&new=true&closed=true";
47 /* The SCR key pair used in the tests */
48 static KeyPair keypair;
49 \frac{1}{\sqrt{2}} Base64 representation of the public key of the above key pair \frac{x}{2}50 static String pubkey_base64;
51 /* Base64 representation of the private key of the key pair above */
52 static String privkey_base64;
53 /*
           * the HMAC hash of the public key (calculated with the scr_datapassword as 
     hash
54
55 * secret)
56 \star/
57 static String hmac_hash;
58
         7**60 * Generation of the RSA key pair used in the tests and calculation of the HMAC
61 * hash
62
63 */
64 @BeforeAll
65 public static void inititalizeAll()
                 throws NoSuchAlgorithmException, InvalidKeyException, 
     UnsupportedEncodingException {
66
67 inititalizeKeypair();
              hmac_hash = ScrEncryptionHandler.hmacHashOverKey(scr_datapassword, 
     pubkey_base64);
68
69 }
```
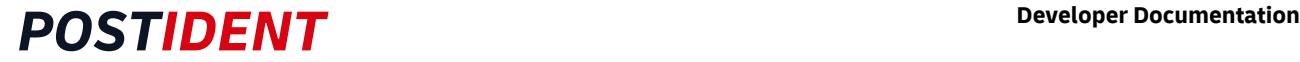

```
70
 71 /**
           * generate the RSA key pair. the key pair and the base64 representations of 
      the
 72
 73 * public and private key are stored in static class variables
 74 */
 75 public static void inititalizeKeypair() throws NoSuchAlgorithmException {
 76 // use KeyPairGenerater to generate RSA keypair
              java.security.KeyPairGenerator keyGen = 
      java.security.KeyPairGenerator.getInstance("RSA");
 77
 78 keyGen.initialize(key_length);
 79 // generate keypair
 80 keypair = keyGen.genKeyPair();
 81 // store keys in base64 format
              pubkey_base64 = 
      Base64.encodeBase64String(keypair.getPublic().getEncoded());
 82
              privkey_base64 = 
      Base64.encodeBase64String(keypair.getPrivate().getEncoded());
 83
 84 out("pubkey: " + pubkey_base64);
 85 out("privkey: " + privkey_base64);
 86 }
 87
 88 /**
 89 * Processing of an SCR get request (unencrypted answer)
 90 *
           * The result is unencrypted because the headers x-scr-key and x-scr-keyhash 
      are
 91
 92 * not be set. Note: The production environment suppresses unencrypted result
 93 * querys
 94 */
 95 @Test
 96 void testGetCasesUnencrypted() {
 97 | out("JUNIT Test testGetCasesUnencrypted");
              String ret = ScrHttpRequestHandler.callScr(scr_url_full_all, scr_user, 
      scr_password);
 98
 99 out(ret);
100 assertThatNoException();
101 assertTrue(ret.startsWith("["));
102 }
103
104 /**
105 * Processing of an SCR get request (encrypted response without decryption)
106
107 \star The result is encrypted because the headers x-scr-key and x-scr-keyhash are
           * set. no decryption takes place in this test, the first ones Characters of 
      the
108
109 * encrypted response are output on the console
110 */
111 aTest void testGetCasesEncrypted() throws ParseException, JOSEException, ScrException 
      {
112
113 out("JUNIT Test testGetCasesEncrypted");
              String ret = ScrHttpRequestHandler.callScr(scr_url_full_all, scr_user, 
      scr_password, pubkey_base64, hmac_hash);
114
115 out(ret.substring(0, 80) + " ...");
116 assertThatNoException();
              assertTrue(ret.startsWith("eyJlbmMi"));// base64 representation of 
      '{"enc":"'
117
118 }
```
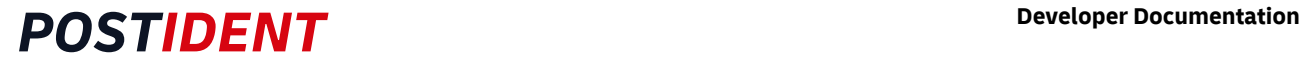

```
119
120 /**
121 * Processing of an SCR get request (encrypted response with decryption)
122 *
123 \star The result is encrypted because the headers x-scr-key and x-scr-keyhash are
124 * set. The decrypted payload of the Encrypted Response is sent to Console
125 * output
126 */
127 @Test
          void testGetCasesEncryptedWithDecrypt() throws ParseException, JOSEException, 
      ScrException {
128
129 out("JUNIT Test testGetCasesEncryptedWithDecrypt");
              String ret = ScrHttpRequestHandler.callScr(scr_url_full_all, scr_user, 
      scr_password, pubkey_base64, hmac_hash);
130
131 out(ret.substring(0, 80) + " ...");
              String decrypted = ScrEncryptionHandler.decryptPayload(ret, 
      privkey_base64);
132
133 assertThatNoException();
              assertTrue(ret.startsWith("eyJlbmMi"));// base64 representation of 
      '{"enc":"'
134
135 assertTrue(decrypted.startsWith("["));// begin of json array
136 out(decrypted);
137 }
138
139 /**
140 * console output with parameter substitution
141
142 * @param message
143 * @param args
144 */
145 public static void out(String message, Object... args) {
146 if (args.length == 0) {
147 System.out.println(message);
148 } else {
149 System.out.println(MessageFormat.format(message, args));
150 }
151 }
152
153 }
154
```
### <span id="page-35-0"></span>**3.5.4 Java Snippets**

<span id="page-35-1"></span>RSA Java Snippet to Decrypt the JWE Response

**rsaDecrypt public static** String decryptRSA(String jweString, String rsaPrivKey) **throws** InvalidKeySpecException, NoSuchAlgorithmException, ParseException, JOSEException{ 1 2 String ret =  $"$ ; 3 RSAPrivateKey rpk = base64ToPrivateKey(rsaPrivKey) ; 4 JWEObject jweObject = JWEObject.parse(jweString); 5 jweObject.decrypt(**new** RSADecrypter(rpk));

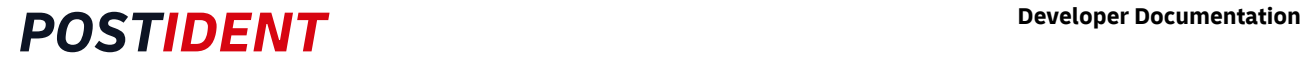

```
6 ret = jweObject.getPayload().toString();
 7 return ret; 
 8 } 
 9 
     public static RSAPrivateKey base64ToPrivateKey(String base64Bytes) throws
       InvalidKeySpecException, NoSuchAlgorithmException{
10
11 byte[] keybytes = Base64.getDecoder().decode(base64Bytes);
          return (RSAPrivateKey) KeyFactory.getInstance("RSA").generatePrivate(new
       PKCS8EncodedKeySpec(keybytes));
12
13 \mid \}
```
### <span id="page-36-0"></span>**3.5.5 PHP Client Sample**

The following snippet generates an RSA key pair before the SCR service call. Alternatively, it is possible to use a static file to deposit the RSA key pair.

```
PHP Client Sample
        1 / \star2 SCR PHP client sample code
       3
              this sample uses php seclib 3
        5 see https://phpseclib.com/docs/install for installation instructions
        6 */
        7 \mid \langle ? \ranglephp
       8<br>9
      9 include 'c:\php\vendor\autoload.php';<br>10 use phpseclib3\Crvpt\PublicKevLoader:
              use phpseclib3\Crypt\PublicKeyLoader;
      11 use phpseclib3\Crypt\AES;<br>12 use phpseclib3\Crypt\RSA;
             use phpseclib3\Crypt\RSA;
      13
      14 // scr credentials
      15 | $user_name ="<your user>";
      16 $password = "<your password>";
      17 | $clientid ="<your clientid>";
      18 | $data_password = "<your datapassword>";
              // possible hosts: postident-itu.deutschepost.de (test) or 
              postident.deutschepost.de (production)
      19
              $url_API = 'https://postident-itu.deutschepost.de/api/scr/v1/' . $clientid . '/
              cases/full';
      2021
      22 // Generate key pair with 3k size
      23 $private_key = RSA::createKey(3072);
      24 \frac{1}{24} \frac{1}{24} \frac{1}{24} \frac{1}{24} \frac{1}{24} \frac{1}{24} \frac{1}{24} \frac{1}{24} \frac{1}{24} \frac{1}{24} \frac{1}{24} \frac{1}{24} \frac{1}{24} \frac{1}{24} \frac{1}{24} \frac{1}{24} \frac{1}{24} \frac{1}{24} \frac{1}{24} \frac{1}{24}25
      26 \frac{\text{Sch}}{\text{Sch}} = curl_init();
      27 | curl_setopt($ch, CURLOPT_SSL_VERIFYPEER, false);
      28 curl_setopt($ch, CURLOPT_SSL_VERIFYSTATUS, false);<br>29 // for error analysis enable curl verbose
              // for error analysis enable curl verbose
      30 // curl_setopt($ch, CURLOPT_VERBOSE, true);
      31
      32
      33 $headers = [
```

```
34 'Content-type: application/JSON; CHARSET=UTF-8',
35 'Authorization: Basic '. base64_encode("$user_name:$password"),
36 'x-scr-enc: A256GCM', // PHP Seclib3 only supports GCM
37 'x-scr-alg: RSA-OAEP-256',
38 \vert 'x-scr-key: '.exctractKeyFromCert($public_key),
          'x-scr-keyhash: '.base64_encode(hash_hmac('sha256', base64_decode(exctractKeyFr
     omCert($public_key)), $data_password, TRUE))
39
40 ];
41 var_dump('headers ', $headers );
4243 curl_setopt($ch, CURLOPT_HTTPHEADER, $headers);
44 curl_setopt($ch, CURLOPT_RETURNTRANSFER, true);
45 curl_setopt( $ch, CURLOPT_URL, $url_API );
46<br>47
     $result = curl\_exec( $ch );
48 if ($result === FALSE) {
         printf("cUrl error (#%d): %s<br>\n",
50 curl_errno($ch),
51 htmlspecialchars(curl_error($ch)))
52 ;
53 }
54 echo " R E S U L T :\r\n";
55 var_dump($result);
56 $decrypted = jweRsaDecryptFromBase64Token($private_key, $result);
57 var_dump($decrypted);
58
     // cert is surrounded by BEGIN/END text - this has to be removed
60 function exctractKeyFromCert($cert) {
          $key = preg_replace('/\\-\\-\\-\\-.*\\-\\-\\-\\-/', '', $cert); // remove 
     the -----BEGIN CERTIFICATE----- and -----END CERTIFICATE----- stuff
61
62 \frac{\text{key} = \text{pregr.}}{\text{key}} = preg_replace("/[\n\r]/", '', $key); // remove new lines
63 return $key;
64 } 
65
66 function jweRsaDecryptFromBase64Token($rsaPrivateKey, $jweTokenBase64)
67 {
          list($jweHeaderBase64, $jweEncryptedKeyBase64, $nonceBase64, 
     $encryptedDataBase64, $gcmTagBase64) = explode('.', $jweTokenBase64, 5);
68
6970 $keyAlg = getJweHeaderKeyAlg($jweHeaderBase64);
71 | $encryptionAlg = getJweHeaderEncryptionAlg($jweHeaderBase64);
72 | $aesDecryptionKey = "":
73 switch ($keyAlg) {
74 case 'RSA-OAEP-256':
75 {
76 $rsa = PublicKeyLoader::load($rsaPrivateKey)
                   ->withHash('sha256')
78 ->withMGFHash('sha256');
                 $aesDecryptionKey = $rsa->decrypt(decodeBase64Url($jweEncryptedKeyBase6
     4));
79
80 break;
81 }
82 default:
83 {
84 // Alg nicht unterstützt
85 return '*** Alg nicht unterstützt ***';
86 }
87 }
88 switch ($encryptionAlg) {
```
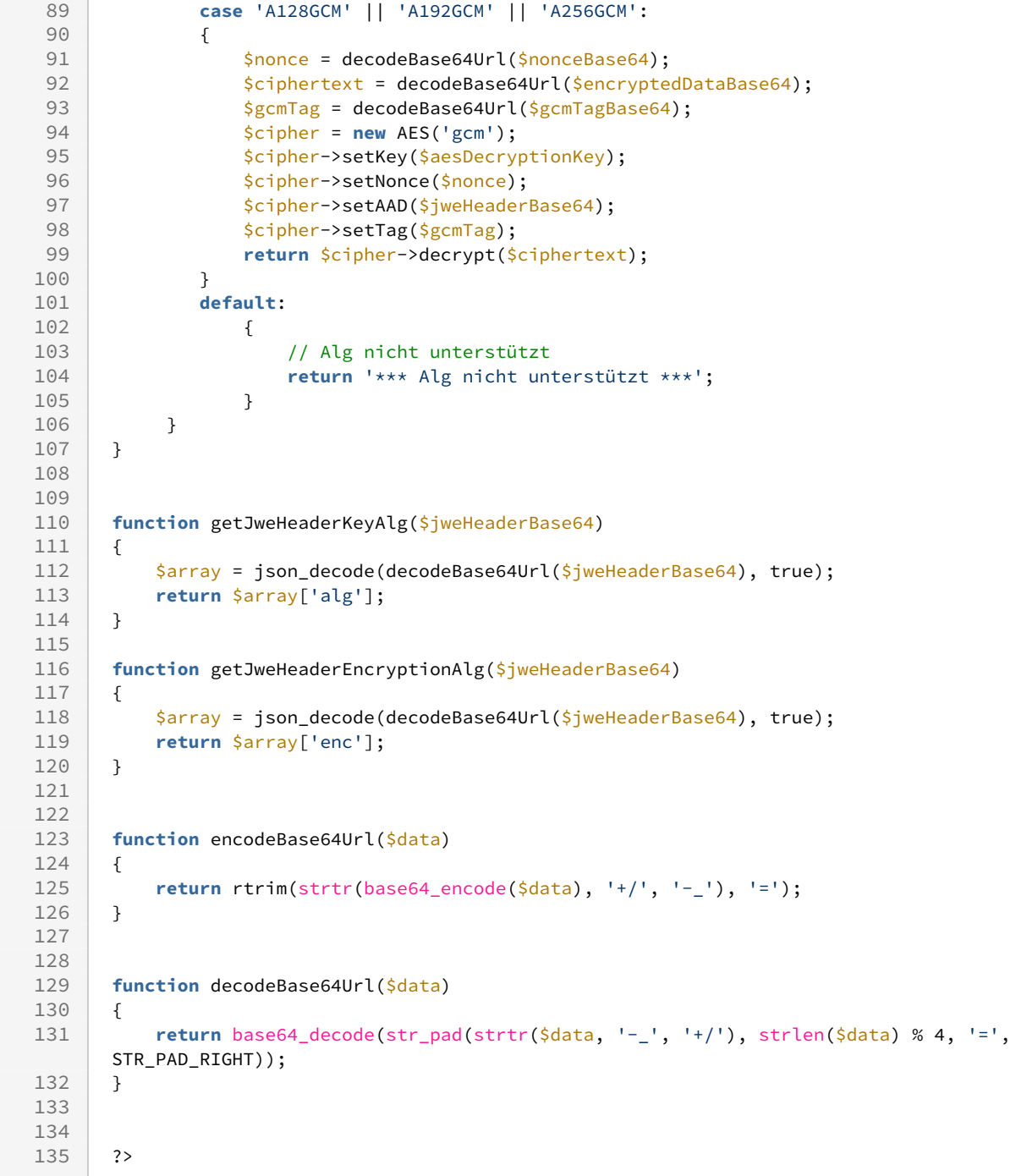

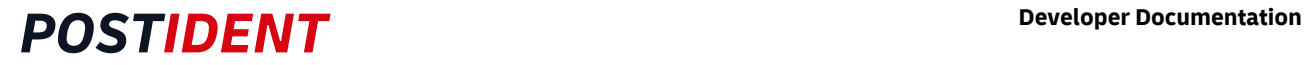

#### <span id="page-39-0"></span>**3.5.6 Python Client Sample**

See <https://cryptography.io/en/latest/hazmat/primitives/asymmetric/rsa/>

The python modules cryptography and jwcrypto are required.

The following snippet uses a before calculated rsa keypair, prepaires and fires a request and decrypts the response .

#### **SCR Python Client**  $1$  Postident SCR Python Reference Client Created on 26.06.2022 @author: @author Deutsche Post AG # RSA # https://cryptography.io/en/latest/hazmat/primitives/asymmetric/rsa/ 13 run pip install cryptography run pip install jwcrypto ''' **import** base64 **import** http.client **from** cryptography.hazmat.backends **import** default\_backend **from** cryptography.hazmat.primitives **import** hashes, hmac **from** cryptography.hazmat.primitives **import** serialization **from** jwcrypto **import** jwk, jwe **from** jwcrypto.common **import** json\_decode 28 #HTTP CONFIGURATION HTTP\_USER\_AGENT**=**"SCR-CLIENT" HTTP\_CONTENT\_TYPE**=**"application/json" 31 # ! please take care to use the right hostname POSTIDENT\_HOSTNAME\_STR**=**"postident-itu.deutschepost.de" 34<br>35 #ENCRYPTION CONFIGURATION SCR\_ENC\_ALG**=**"RSA-OAEP-256" SCR\_ENC**=**"A256CBC-HS512" 39<br>40 # CLIENT CONFIGURATION USERNAME\_STR **=** "<your username here>" PASSWORD\_STR **=** "<your password here>" CLIENTID\_STR **=** "<your clientid here>" DATAPASSWORD\_STR **=** "<your datapassword here>" rsa\_private\_key\_loaded3k\_base64**=**\

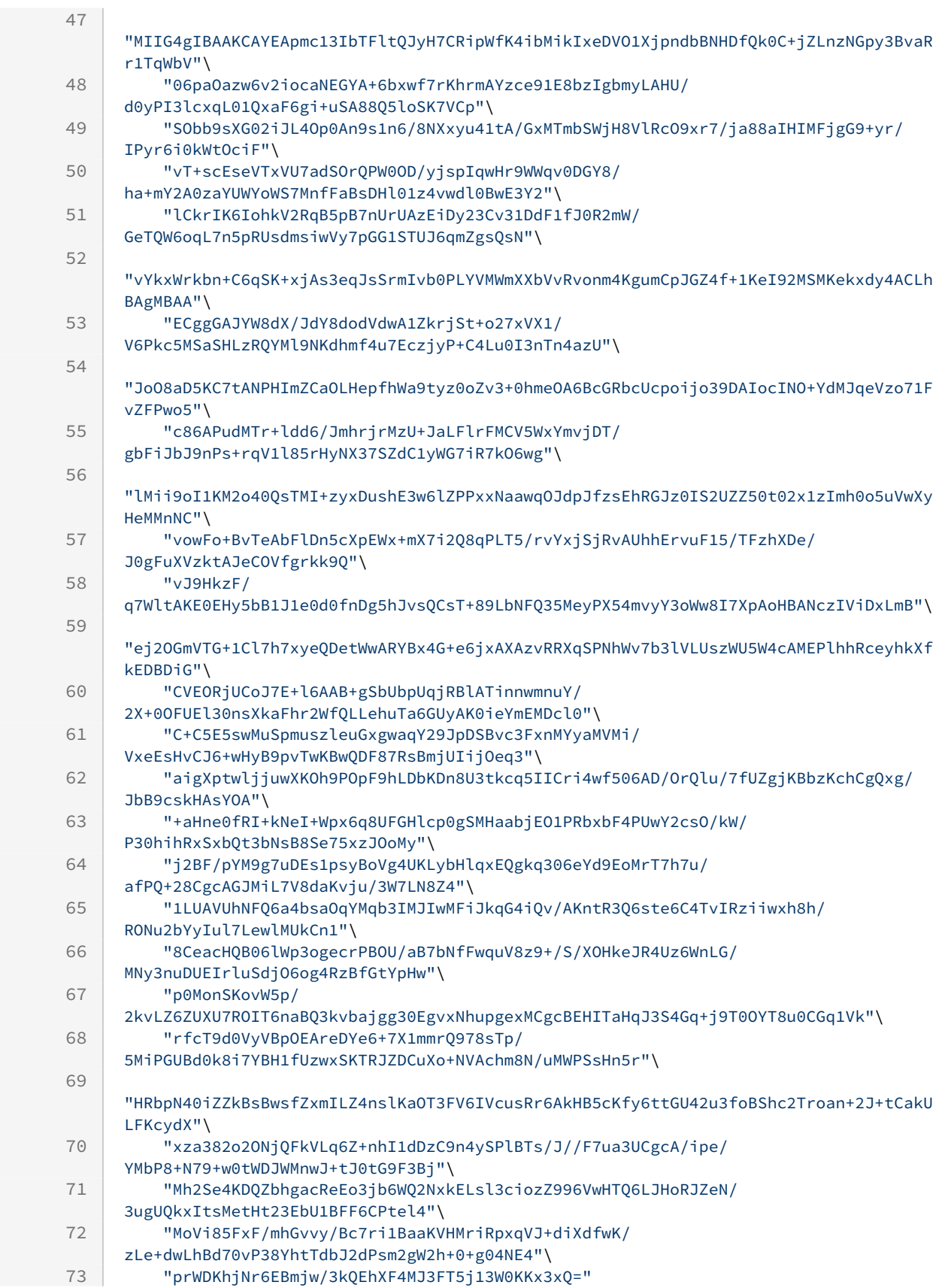

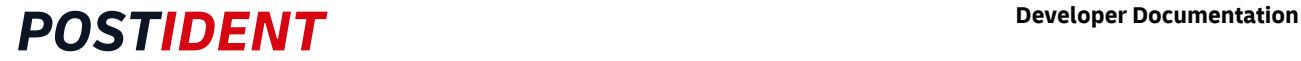

```
74
 75 rsa_private_key_loaded_bytes = base64.b64decode(rsa_private_key_loaded_base64)
 76 rsa_private_key_loaded = serialization.load_der_private_key(
 77 data=rsa_private_key_loaded_bytes ,
 78 password=None
 79 )
 8081 ''' OPTION: 
 82 to calculate rsa keypair use this<br>83 rsa private key generated = rsa.go
      83 rsa_private_key_generated = rsa.generate_private_key(
 84 public_exponent=65537,
 85 key_size=3096,
 86 )
 87 '''
       # work with loaded private key - it will be more secure often to change the private 
      key
 88
      rsa_private_key = rsa_private_key_loaded # alternatively: 
      rsa_private_key_generated
 89
 90 rsa_public_key = rsa_private_key.public_key()
 91
 92
 93 # bring the private key in pem form
 94 rsa_private_key_pem = rsa_private_key.private_bytes(
 95 encoding=serialization.Encoding.PEM,
 96 format=serialization.PrivateFormat.TraditionalOpenSSL,
 97 encryption_algorithm=serialization.NoEncryption()
 98 )
 99
      publicKeyDerBytes = rsa_public_key.public_bytes( encoding=serialization.Encoding.DE
      R, format = serialization.PublicFormat.SubjectPublicKeyInfo)
100
101 public_key_der_base64 = base64.b64encode( publicKeyDerBytes ).decode("ascii")
102
103 print( "p4.3 get public key in byte[] form " , publicKeyDerBytes.hex())
104 print( "p4.4 get public key in Base64 String Form " , public_key_der_base64)
105 print( "p4.5 get private key in byte[] form " , rsa_private_key_pem.hex())
106 print( "p4.6 get private key " , rsa_private_key_pem)
107
108
109
110 # ALL STEPS
111 "''112 1.1 convert datapassword to bytell
113 ||114 dataPasswordAsBytes = str.encode(DATAPASSWORD_STR, "utf-8")
115 datapassword_as_hexstring = dataPasswordAsBytes.hex()
      print( "1.1 dataPasswordBytes " , DATAPASSWORD_STR, " ", 
      datapassword_as_hexstring)
116
117
118
119 '''
120 1.2 convert RSA public key to byte[] and base64
121122 print( "1.2 public key in DER encoding in byte[] form", publicKeyDerBytes.hex())
123 print( "1.2 public key in DER encoding in base64", public_key_der_base64)
124125 1.3 create and initialize javax.crypto.Mac
126
127 SecretKeySpec signingKey = new SecretKeySpec(dataPasswordBytes, "HmacSHA256");
128 Mac mac = Mac.getInstance("HmacSHA256");
```
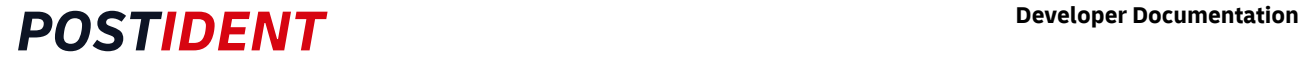

```
129 mac.init(signingKey);
130 \mid \mid \mid \midhmacHashser = hmac.HMAC(dataPasswordAsBytes, hashes.SHA256(), 
       backend=default_backend())
131
132
\begin{array}{|c|c|c|c|}\n \hline\n 133 & 1.4 \\
 \hline\n 1.4 & 1.4\n \end{array}134 1.4 calculate HMAC hash bytes'''<br>135 hmacHashser.update(publicKevDerB
       hmacHashser.update(publicKeyDerBytes)
136 hmacHashBytes = hmacHashser.finalize()
137
138 print( "1.4 hmacHashBytes", hmacHashBytes.hex())
139140 | 1.5 convert hmac bytes to base64 form
141<br>142142 String HMAC_HASH_BASE64 = Base64.getEncoder().encodeToString(hashBytes);
\begin{array}{|c|c|c|c|}\n 143 & & \text{hma} \\
 \hline\n 144 & & \text{hma} \\
 \end{array}144 hmac_hash_base64 = base64.b64encode( hmacHashBytes ).decode("ascii")
145 print( "1.5 HMAC_HASH_BASE64" , hmac_hash_base64 )
146
147
148 | ""Step 2: Calculate the basic authorization header
149 Code Sample
150 IN: username (String - precondition #2) password (String - precondition #2)
151 OUT: HTTP authorization header string
152 \frac{1000}{200}153
154
       """2.1 concatenate username + ":" + password String userAndPass = username + 
       ":" + password; userAndPass =
155
156 SCRDEMO:3r#4Mu#GBRmP<br>157 | ||||||
157
158 userAndPass = USERNAME_STR + ":" + PASSWORD_STR
159 print( "2.1 userAndPass step 1" , userAndPass )
160
       """2.2 convert the result of step 2.1 into base64 form userAndPass = 
       Base64.getEncoder().encodeToString(userAndPass.getBytes("UTF-8")); userAndPass =
161
162 U0NSREVNTzozciM0TXUjR0JSbVA= 
163userAndPass = base64.b64encode(str.encode(userAndPass, "utf-8")).decode("ascii") 
       #decode transforms bytearray to string 
164
165 print( "2.2 userAndPass step 2 base64" , userAndPass )
166
       """2.3 prepend "Basic " to authorization header value userAndPass = "Basic " 
       + userAndPass; userAndPass =
167
168 Basic U0NSREVNTzozciM0TXUjR0JSbVA=
           2.4 when generating HTTP-request httpUrlConnection.setRequestProperty("Aut
       horization", userAndPass); Authorization: Basic U0NSREVNTzozciM0TXUjR0JSbVA=
169
170 Add authorization header to the request
171172 HTTP_REQUEST_HEADERS = { 'Authorization' : 'Basic %s' % userAndPass }
       print( "2.3 + 2.4 3 prepend \"Basic \" assign to Authorization" , 
       HTTP_REQUEST_HEADERS )
173
174
175
176 '''3.1
177
178 build SCR URL
```
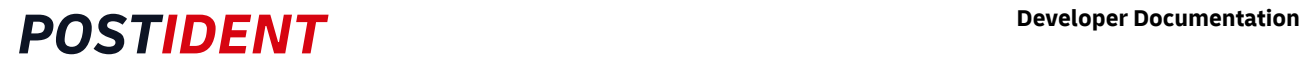

```
String scrUrl = MessageFormat.format("https://{0}/api/scr/v1/{1}/cases",host, 
       clientid);
179
180
181 https://postident.deutschepost.de/api/scr/v1/865E6E37/cases
\frac{182}{183}183 SCR_PATH = "/api/scr/v1/%s/cases" % CLIENTID_STR
       print( "3.1 build scr url", SCR_PATH )
185
186<br>187
       187 '''3.2 instantiate and configure URL connection'''
188
189 http_connection = http.client.HTTPSConnection(POSTIDENT_HOSTNAME_STR) 
190<br>191
191 HTTP_REQUEST_HEADERS["User-agent"]=HTTP_USER_AGENT
       192 HTTP_REQUEST_HEADERS["Content-Type"]=HTTP_CONTENT_TYPE
193
194
195
196 \cdots197 3.3 set Authorization Header (alredy done in 2.4)
198 3.4 set x-scr-key Header
199 3.5 set x-scr-keyhash Header
200 '''
201
202 HTTP_REQUEST_HEADERS["x-scr-alg"]=SCR_ENC_ALG
203 HTTP_REQUEST_HEADERS["x-scr-enc"]=SCR_ENC
       204 HTTP_REQUEST_HEADERS["x-scr-key"]=public_key_der_base64
205 HTTP_REQUEST_HEADERS["x-scr-keyhash"]=hmac_hash_base64
206
      print( "3.3, 3.4, 3.5 add x-scr header" , str(HTTP_REQUEST_HEADERS).replace(",",",
       \langle n'' \rangle )
207
208209 payload = ""
210
211 \cdots212 3.6 fire the Request
213http_connection.request("GET", "/api/scr/v1/%s/cases" % CLIENTID_STR , payload, 
       HTTP_REQUEST_HEADERS)
214
215 print("send Request to : /api/scr/v1/%s/cases" % CLIENTID_STR)
216<br>217
       217 ''' 4. Postident System is processing the Request '''
218
219 | ''' 5. receive encrypted data '''
220 http_response = http_connection.getresponse()
221 encrypted_response = http_response.read()<br>222 print("returncode: %s" % http response.ge
      222 print("returncode: %s" % http_response.getcode() )
223 print(encrypted_response)
224
225
226 | ''' Step 6: decrypt data with private key
227 use JWE to decrypt
228229 6.1 parse encrypted payload into JWEObject (implicit in 6.4)
230 6.2 instantiate RSAPrivateKey '''
231 jwk_private_key = jwk.JWK.from_pem(rsa_private_key_pem)
232 ''' 6.3 instantiate Decrypter '''
233 jwe_decrypt_token = jwe.JWE()
234 ''' 6.4. decrypt JWEObject'''
```
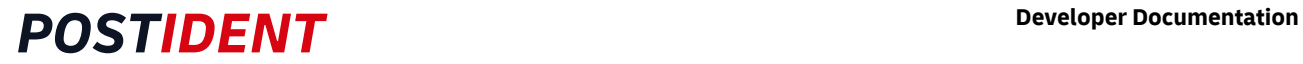

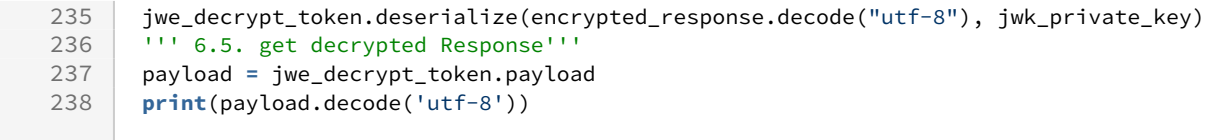